# **Regulacija brzine vrtnje vratila pogonjenog pneumatskim cilindrima**

**Poznanović, Dario**

**Master's thesis / Diplomski rad**

**2021**

*Degree Grantor / Ustanova koja je dodijelila akademski / stručni stupanj:* **University of Zagreb, Faculty of Mechanical Engineering and Naval Architecture / Sveučilište u Zagrebu, Fakultet strojarstva i brodogradnje**

*Permanent link / Trajna poveznica:* <https://urn.nsk.hr/urn:nbn:hr:235:157356>

*Rights / Prava:* [In copyright](http://rightsstatements.org/vocab/InC/1.0/) / [Zaštićeno autorskim pravom.](http://rightsstatements.org/vocab/InC/1.0/)

*Download date / Datum preuzimanja:* **2024-05-17**

*Repository / Repozitorij:*

[Repository of Faculty of Mechanical Engineering](https://repozitorij.fsb.unizg.hr) [and Naval Architecture University of Zagreb](https://repozitorij.fsb.unizg.hr)

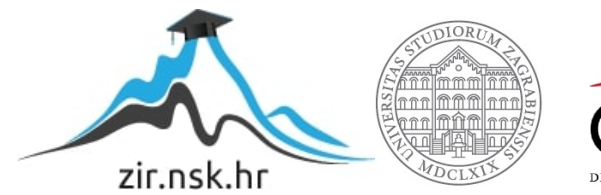

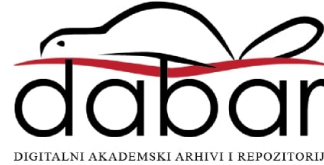

SVEUČILIŠTE U ZAGREBU FAKULTET STROJARSTVA I BRODOGRADNJE

# **DIPLOMSKI RAD**

**Dario Poznanović**

Zagreb, 2021.

SVEUČILIŠTE U ZAGREBU FAKULTET STROJARSTVA I BRODOGRADNJE

# **DIPLOMSKI RAD**

Prof. dr. sc. Željko Šitum Dario Poznanović

Mentor: Student:

Zagreb, 2021.

Izjavljujem da sam ovaj rad izradio samostalno koristeći znanja stečena tijekom studija i navedenu literaturu.

Zahvaljujem mentoru prof.dr.sc. Željku Šitumu na pruženoj pomoći oko izrade ovog rada, te svojoj obitelji i prijateljima na podršci tijekom cijelog školovanja.

Dario Poznanović

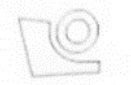

#### SVEUČILIŠTE U ZAGREBU FAKULTET STROJARSTVA I BRODOGRADNJE

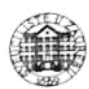

Središnje povjerenstvo za završne i diplomske ispite

Povjerenstvo za diplomske radove studija strojarstva za smjerove: proizvodno inženjerstvo, računalno inženjerstvo, industrijsko inženjerstvo i menadžment, inženjerstvo materijala te mehatronika i robotika

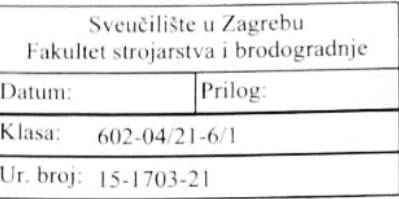

## **DIPLOMSKI ZADATAK**

Student:

Mat. br.: 0035203647

Naslov rada na hrvatskom jeziku:

Regulacija brzine vratila pogonjenog pneumatskim cilindrima

Naslov rada na engleskom jeziku:

Speed control of shaft driven by pneumatic cylinders

Opis zadatka:

Rotacijsko gibanje u brojnim pogonskim sustavima najčešće se postiže korištenjem različitih vrsta elektromotora. Međutim, pneumatski aktuatori (motori i cilindri) također imaju mnoge pozitivne značajke, kao što su velika specifična snaga, neosjetljivost na preopterećenje, sigurnost u eksplozivnom okruženju i dr., koje bi im u određenim aplikacijama mogle dati prednost u odnosu na elektromotore. Energija stlačenog zraka često se koristi u industriji za pogon mehaničkih uređaja i mehanizama za ostvarenje različitih oblika gibanja, a pri tome se najčešće upotrebljavaju pneumatski cilindri za ostvarenje translacijskog gibanja između dva krajnja položaja korištenjem elektro-magnetskih dvopoložajnih ('on/off') pneumatskih razvodnika. Za edukaciju studenata iz područja regulacije pneumatskih sustava potrebno je izraditi nastavnu maketu koja bi se sastojala od koljenastog vratila s uležištenjem, pri čemu bi se translacijsko gibanje pneumatskih cilindara pretvaralo u rotacijsko gibanje vratila, uz mogućnost ostvarenja regulacije brzine vrtnje vratila.

U radu je potrebno:

- projektirati sustav koji koristi pneumatske cilindre kojim se omogućuje ostvarenje rotacijskog gibanja vratila - izraditi nastavnu maketu koja demonstrira način rada projektiranog sustava, ugraditi regulator protoka i senzor brzine vrtnje kako bi se ostvario zadatak regulacije brzine vrtnje vratila

- opisati korištene komponente mehaničkog, mjernog i upravljačkog dijela sustava

- izraditi program za regulaciju brzine vrtnje koljenastog vratila i testirati rad sustava.

U radu je potrebno navesti korištenu literaturu i eventualno dobivenu pomoć.

**DARIO POZNANOVIĆ** 

Zadatak zadan: 30. rujna 2021.

Zadatak zadao: ŽÚT

prof. dr. sc. Željko Šitum

Rok predaje rada: 2. prosinca 2021

Predviđeni datum obrane: 13. prosinca do 17. prosinca 2021.

Predsjednica Povjerenstva:<br>prof. dr. sc. Diserka Runje

# <span id="page-5-0"></span>SADRŽAJ

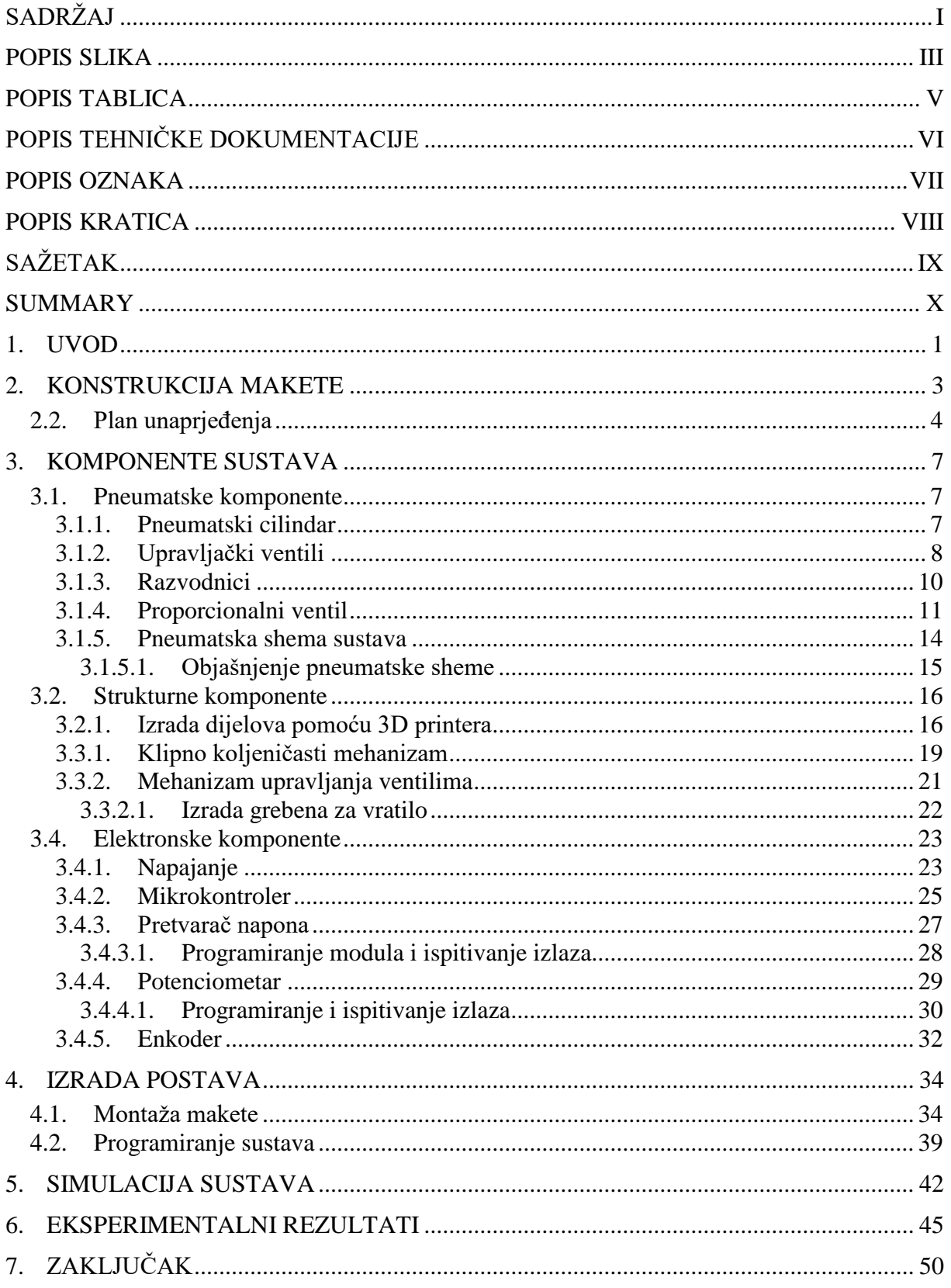

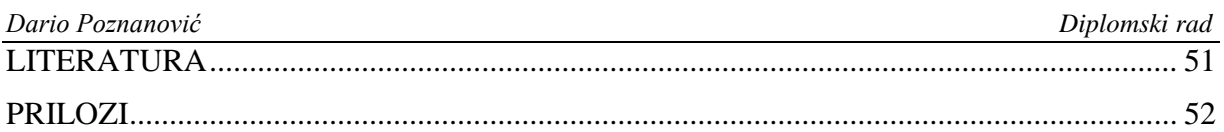

## <span id="page-7-0"></span>**POPIS SLIKA**

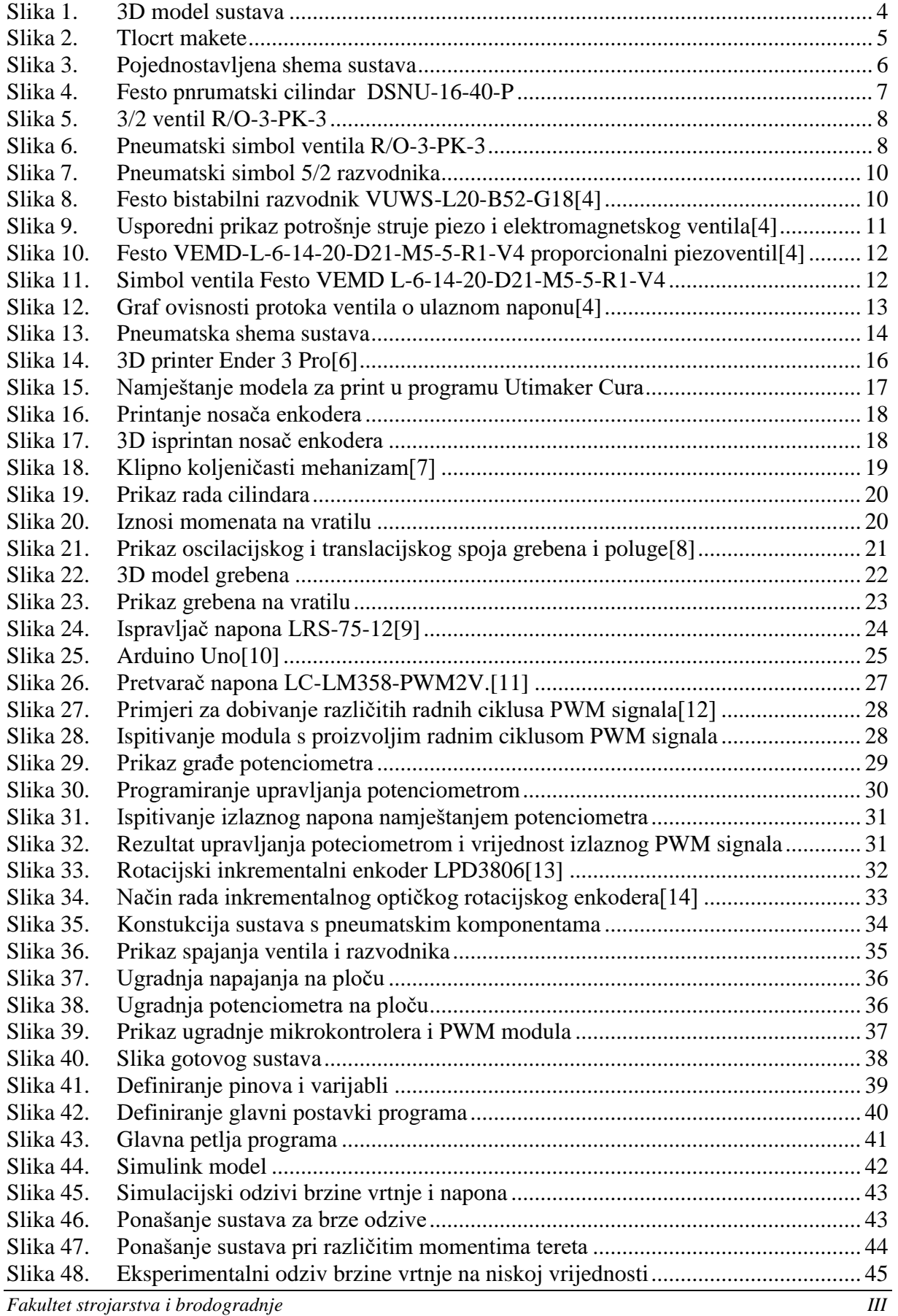

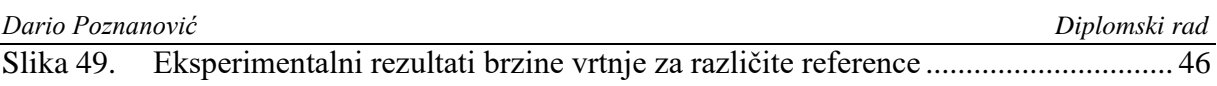

# <span id="page-9-0"></span>**POPIS TABLICA**

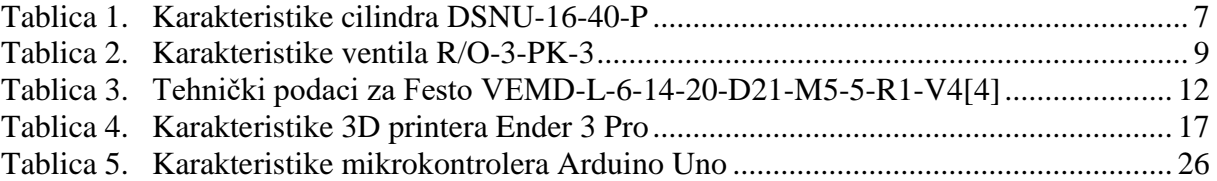

# <span id="page-10-0"></span>**POPIS TEHNIČKE DOKUMENTACIJE**

1 Električna shema sustava

## <span id="page-11-0"></span>**POPIS OZNAKA**

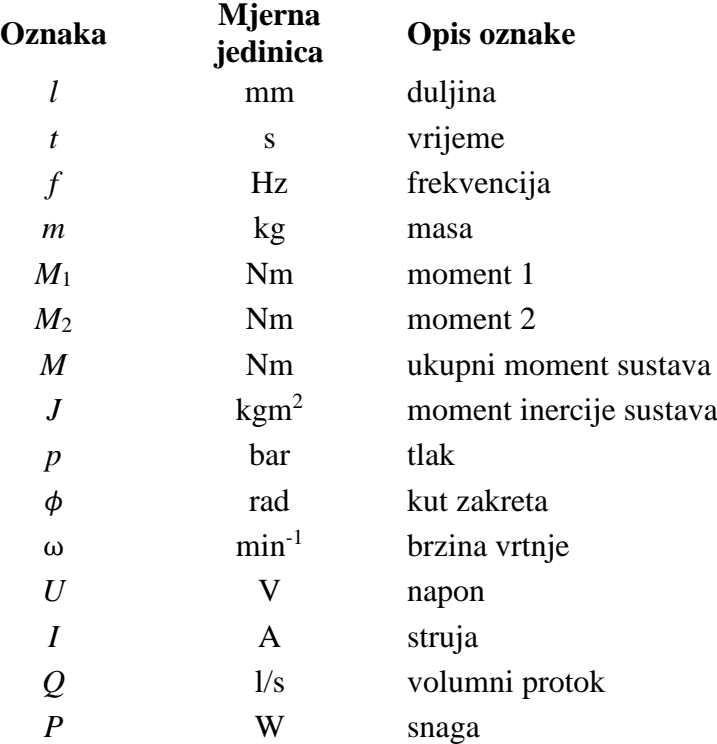

## <span id="page-12-0"></span>**POPIS KRATICA**

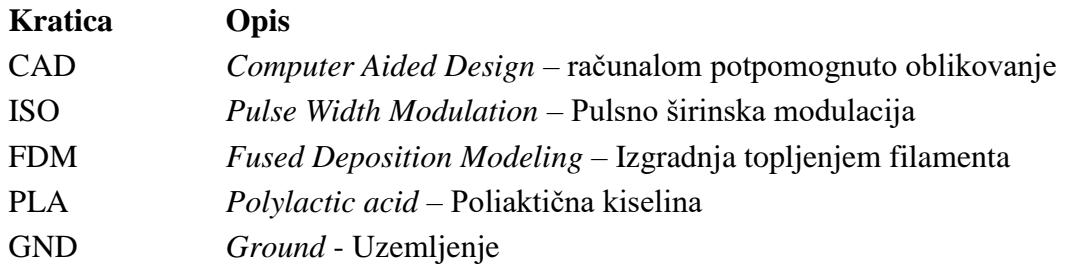

<span id="page-13-0"></span>Ovaj diplomski rad obrađuje temu načina pretvorbe energije stlačenog zraka u kinetičku energiju brzine vrtnje vratila. U tu svrhu će biti izrađena maketa eksperimentalnog sustava koja sadrži električne i pneumatske komponente te ručno izrađene konstrukcijske dijelove. Brzina vrtnje će biti regulirana prema zadanim vrijednostima te ovisno o vanjskim poremećajima. Okretni moment se ostvaruje ekspanzijom zraka unutar cilindara koji su pričvršćeni na vratilo. Za usmjeravanje vrtnje vratila koriste se mehanički upravljani ventili te bistabilni razvodnici. Kako bi se sustavu regulirala brzina vrtnje na ulaz je ugrađen proporcionalni ventil kojim upravlja mikrokontroler preko PWM modula, a za dobivanje vrijednosti brzine vrtnje se koristi optički enkoder koji se nalazi na kraju vratila. Brzina vrtnje se zadaje okretanjem potenciometra čiju vrijednost otpora mikrokontroler čita. Kako bi se mogle uživo vidjeti vrijednosti ulaza i izlaza, mikrokontroler je tijekom rada sustava moguće povezati s računalom. Na kraju rada će biti dan zaključak o mogućnostima upravljanja ovog sustava te može li se dodatno unaprijediti.

Ključne riječi: pneumatika, pneumatski motor, regulacija, brzina vrtnje, mikrokontroler

<span id="page-14-0"></span>This work deals with the topic of a way of converting compressed air energy into kinetic energy of the shaft speed. For this purpose, a model of the experimental system will be made, which contains electrical and pneumatic components and hand-made construction parts. The rotation speed will be regulated according to the set values and depending on external disturbances. Torque is achieved by expanding the air inside the cylinders attached to the shaft. Mechanically operated valves and bistable manifolds are used to direct the rotation of the shaft. In order to regulate the system speed, a proportional valve is installed at the input, which is controlled by a microcontroller via a PWM module, and an optical encoder located at the end of the shaft is used to obtain the speed value. The speed of rotation is set by turning the potentiometer whose resistance value the microcontroller reads. In order to be able to see the input and output values live, the microcontroller can be connected to a computer during system operation. At the end of the paper, a conclusion will be given about the possibilities of controlling this system and whether it can be further improved.

Key words: pneumatics, pneumatic motor, regulation, rotation speed, microcontroller

### <span id="page-15-0"></span>**1. UVOD**

Za ostvarivanje rotacijskog gibanja se uz motore s unutarnjim izgaranjem najčešće koriste elektromotori. Elektromotorni sustavi imaju brojne prednosti u odnosu na pneumatske sustave, a vjerojatno je najveća dostupnost električne energije. S druge strane pneumatski sustavi imaju prednost rada u vlažnim atmosferama a regulacija brzine se može jednostavno izvesti povećanjem i smanjivanjem protoka zraka na ulazu u sustav[.\[1\]](#page-65-1) Tijekom protekla dva stoljeća upotreba različitih oblika pneumatskih motora je sve više rasla. Ovisno o potrebi, pneumatski motori dolaze u različitim oblicima i snazi koja se može mjeriti i u stotinama kilovata. Prema građi ti motori mogu biti s lopaticama, cilindrima ili turbinama. S obzirom da se zraku zagrijavanjem može znatno povisiti volumen, neki motori povećavaju iskoristivost tako da zagrijavaju komprimirani zrak koji pogoni taj motor. Možda najširu upotrebu pneumatski motori su postigli korištenjem kao ručni alati. S druge strane, zbog problema prijenosa stlačenog zraka još nemaju veliku primjenu u transportnoj industriji.

Oblici pneumatskih motora se nalaze u ručnima alatima poput udarnih odvijača, bušilica, brusilica. Iako imaju neke nedostatke, postoje i prednosti u odnosu na električne motore poput gustoće snage, što znači da manji pnumatski motor može imati veću snagu nego jednako velik električni motor. Također pneumatski motori ne moraju imati pomoćni regulator brzine. Zgodni su za primjenu u blizini zapaljivih medija zbog toga što se ne zagrijavaju, te ne stvaraju iskre, a u slučaju zaglavljivanja neće doći do pregaranja, tj. mogu se opteretiti do zaustavljanja[.\[2\]](#page-65-2)

Kočnice u kamionima, autobusima i vlakovima uglavnom rade pod pritiskom zraka. Klipnjača iz zračnog cilindra djeluje silom na kočni uređaj. Postoje poluge, cilindri i druga oprema za primjenu sile na kočionu papučicu, koja leži izravno na rubu kotača. Različiti sigurnosni sustavi automatskog upravljanja osiguravaju određeno djelovanje kočenja u slučaju kvara.

Ovaj sustav je isprva bio zamišljen da radi u potpunosti pneumatski, bez ikakvih električnih signala. Kao što rade tradicionalni motori s unutarnjim izgaranjem, ovdje su također prisutni koljeničasto i bregasto vratilo. Cilindri su pričvršćeni za koljeničasto vratilo. Ekspanzijom medija koja se stvara u cilindru klip se pomiče te zakreće koljeničasto vratilo. Koljeničasto vratilo je povezano s bregastim tako da se sinkrono okreću. Ne smije se dogoditi da dođe do prekida sinkroniziranog okretanja jer u tom slučaju lako može doći do oštećenja dijelova, a ponajprije ventila.

Sustavi ovakve vrste se mogu koristiti na lokacijama gdje dolazi do viška energije. Kako bi se ta energija mogla iskoristiti kada je potrebno, moguće bi bilo imati pneumatski spremnik koji bi se punio zrakom za vrijeme viška energije. Ideja za ovakav sustav dolazi od reverzibilnih hidroelektrana. Takve hidroelektrane noću, kada zahtjev za energijom iz mreže nije toliko velik kao po danu, pumpaju vodu cijevima uzvodno u jezero da bi preko dana ta voda generirala električnu energiju. Na sličan način bi bilo moguće imati kompresore koji višak energije tijekom noći skladište kao tlak u spremnicima i daju ga na pneumatske motore kada je potrebno npr. kada je povećan zahtjev za električnom energijom, ili ukoliko dođe do prekida u opskrbi. Zbog toga je potrebno da se tim pneumatskim motorima mogu regulirati određene vrijednosti kako bi bili što korisniji.

## <span id="page-17-0"></span>**2. KONSTRUKCIJA MAKETE**

### **2.1. Zatečeno stanje**

Jedan dio konstrukcije makete je bio izrađen ali se sastojao od samo pneumatskih komponenti te nije bio u radnom stanju. Kod ispitivanja mehanizma ručnim okretanjem vratila te spajanjem na kompresor uočen je problem koji je nastajao kod otvaranja mehaničkih ventila kojima su se poluge s kotačićima teško zatvarale s obzirom na kružno gibanje glava vijaka koje ih dodiruju. Također utvrđeno je i da je udaljenost između ventila i vijaka prevelika te je to također odmagalo kontinuiranom radu sustava. Ovakav sustav je mogao raditi ukoliko bi radni tlak iznosio preko pet bara, što bi stvorilo potreban moment da glava vijka svojim udarcem po kotačiću pomakne polugu ventila. Međutim, takav rad je je bučan i može dovesti do oštećenja ventila te nije primjenjiv za male tlakove.

Još jedan problem koji se često znao pojaviti jest pokretanje vratila u suprotnom smjeru. Ako bi se sustav pokrenuo u nepovoljnom položaju vratila, cilindar bi se pomaknuo u suprotnom smjeru jer nema inercije vratila koja mu to nebi dopustila. Takav slučaj je iznimno nepovoljan jer dolazi do izbacivanja poluga ventila te se sustav mora ugasiti da bi se poluga mogla vratiti na mjesto.

Kako bi se ovi nedostaci uklonili, potrebno je bilo dizajnirati bregasti dio tako da se postigne finiji i učinkovitiji rad. Očito je kako glave vijaka imaju oblik kojim se ne stvara dovoljno učinkovit pritisak na poluge ventila.

#### <span id="page-18-0"></span>**2.2. Plan unaprjeđenja**

U programskom paketu Catia izrađen je 3D model makete sustava u kojem se nalaze sve potrebne komponente za rad [\[Slika 1\]](#page-18-1). Prilikom izrade je vrlo važno bilo imati na umu da dimenzije makete budu što manje, a konstrukcija dovoljno robusna kako bi bila pogodna za transport.

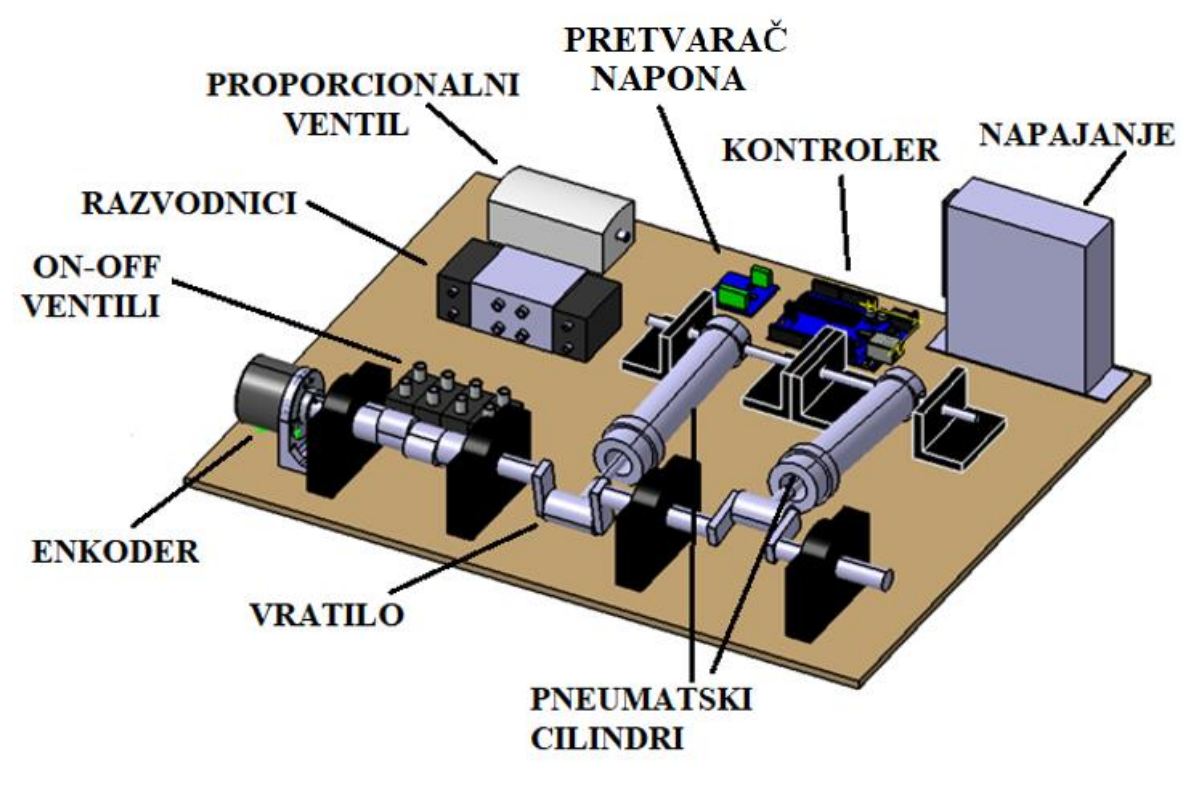

**Slika 1. 3D model sustava**

<span id="page-18-1"></span>Dimenzije ploče na kojoj se nalazi cijeli sustav iznose 30x40 mm. Na slici nisu prikazana crijeva i žice, ali je bilo bitno sve komponente posložiti tako da maketa izgleda što urednije. Stoga je kontroler postavljen između napajanja i pretvarača napona. A do pretvarača je odmah postavljen proporcionalni ventil. Jedini uređaj koji se ne nalazi na tom dijelu ploče jest enkoder koji mora biti postavljen na vratilo.

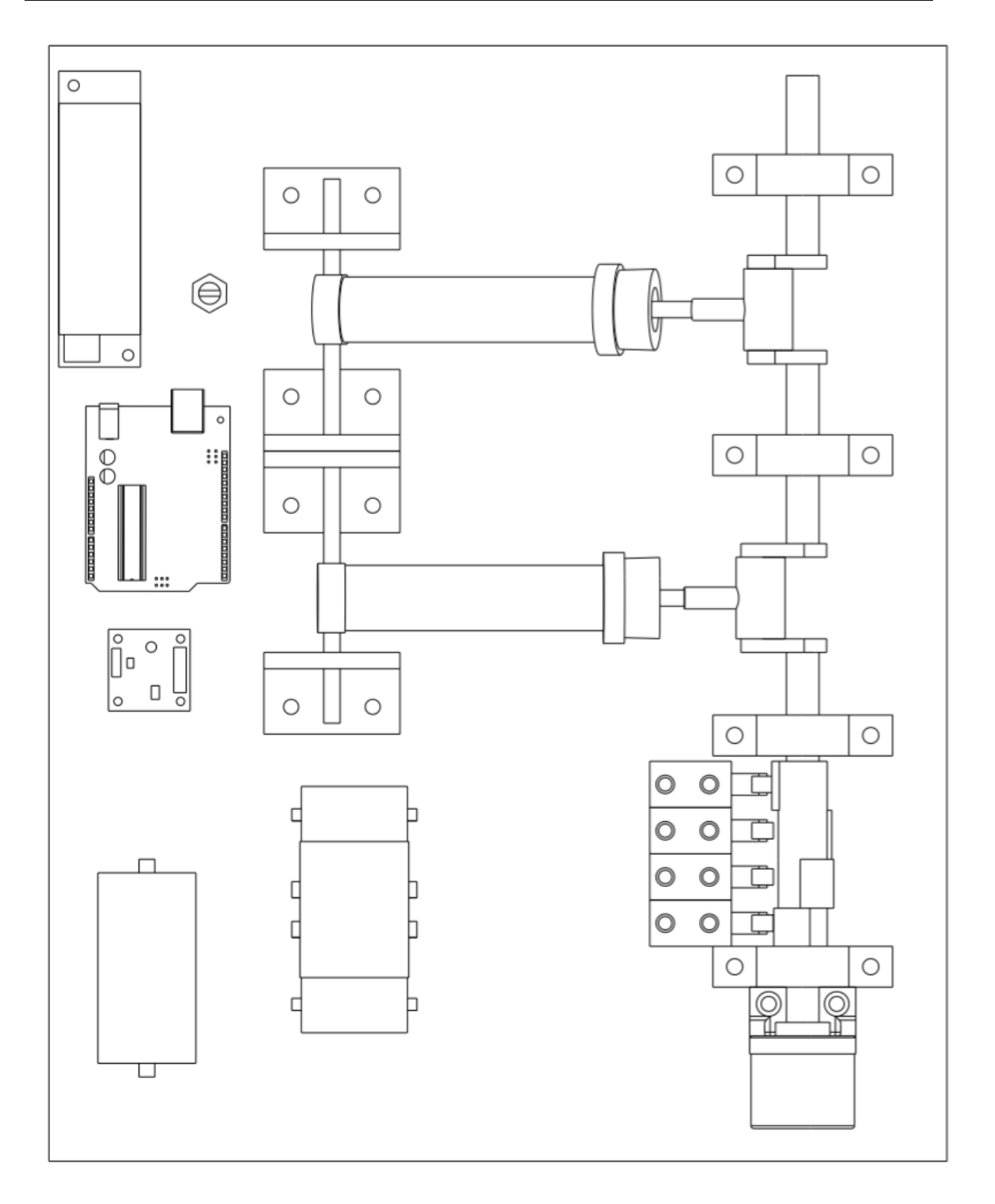

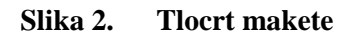

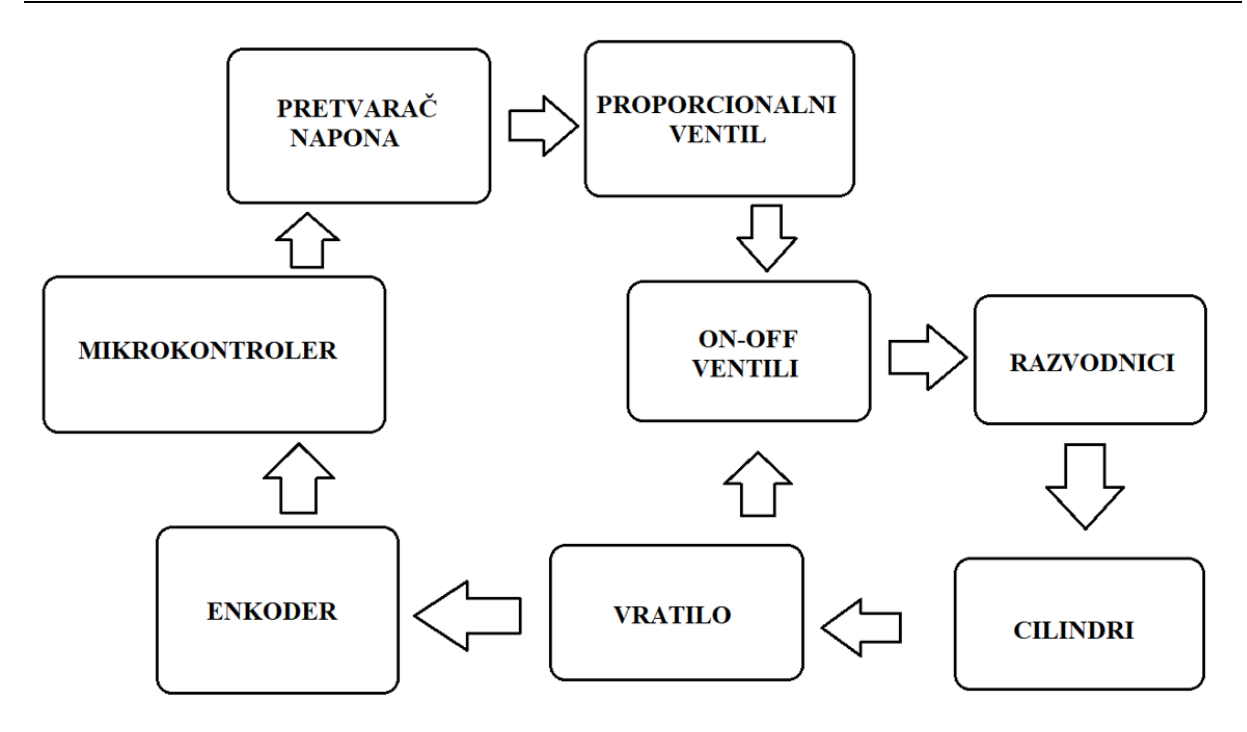

**Slika 3. Pojednostavljena shema sustava**

<span id="page-20-0"></span>[\[Slika 3\]](#page-20-0) prikazuje pojednostavljeni model upravljanja sustavom. Upravljački uređaj je mikrokontroler Arduino Uno. U njegovom programu zadana je brzina vrtnje vratila koja je ujedno i izlazna vrijednost sustava. Izlaz iz mikrokontrolera je PWM signal (eng. pulse width modulation - pulsno širinska modulacija). Taj signal upravlja stanjem otvorenosti proporcionalnog pneumatskog ventila koji upravlja dotokom zraka prema ventilima i razvodnicima. S obzirom na to da je za upravljanje proprocionalnim ventilom potreban analogni ulaz u vrijednosti 0 ... 10V, potrebno je između kontrolera i tog ventila ugraditi pretvarač digitalnog signala u analogni s pojačalom. Ovisno o izgledu PWM signala, mijenjat će se izlazni napon iz pretvarača, a posljedično tome i otvorenost proporcionalnog ventila. Kroz taj ventil zrak ide prema on-off ventilima koji se otvaraju ovisno o poziciji vratila, a preko razvodnih ventila upravljaju otvaranjem i zatvaranjem cilindara koji okreću vratilo. Na kraju vratila je pričvršćen enkoder koji šalje podatke o zakretu vratila u mikrokontroler. Mikrokontroler obrađuje podatke o zakretu vratila te izračunava brzinu vrtnje vratila koju oduzima od referentnog signala, a razliku vrijednosti daje u obliku novog PWM signala na izlaz.

### <span id="page-21-0"></span>**3. KOMPONENTE SUSTAVA**

#### <span id="page-21-1"></span>**3.1. Pneumatske komponente**

#### <span id="page-21-2"></span>*3.1.1. Pneumatski cilindar*

Pneumatski cilindri su najčešći aktuatori koji se upotrebljavaju u pneumatskim sustavima. Primjenjuju se za različite potrebe te zbog toga dolaze u različitim dimenzijama i oblicima. Njihova glavna namjena je pretvaranje energije stlačenog zraka u linearno gibanje te stvaranje sile pomoću tlaka zraka unutar cilindra. Ovisno o izvedbi cilindri mogu biti jednoradni ili dvoradni, a imaju i mogućnost spremanja energije u obliku stlačenog zraka.

Na ovoj maketi nalaze se dva Festo DSNU-16-40-P dvoradna cilindra [\[Slika 4\]](#page-21-3) koji služe za okretanje vratila[.\[3\]](#page-65-3)

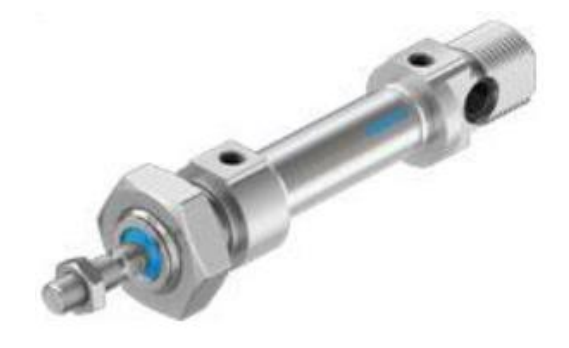

#### **Slika 4. Festo pneumatski cilindar DSNU-16-40-P**

<span id="page-21-4"></span><span id="page-21-3"></span>Ovi cilindri imaju mogućnost montiranja kroz rupe na krajevima ili učvršćivanjem pomoću navoja na oba kraja.

| Hod           | $40 \text{ mm}$ |
|---------------|-----------------|
| Promjer klipa | $16 \text{ mm}$ |
| Pogonski tlak | $110$ bar       |
| Vrsta rada    | dvoradno        |
| Priključak    | 4 mm            |

**Tablica 1. Karakteristike cilindra DSNU-16-40-P**

#### <span id="page-22-0"></span>*3.1.2. Upravljački ventili*

Za usmjeravanje protoka zraka se na maketi koriste četiri mehanički aktivirajuća 3/2 ventila proizvođača Festo. Iz oznake 3/2 se može zaključiti da se radi o dvopoložajnim ventilima s tri kontakta. Ovisno o potrebi ventil može biti normalno otvoren ili normalno zatvoren, a za potrebe ovog sustava se koriste potonji. Aktivacija ventila ostvaruje se preko poluge s kotačićem. Takva konstrukcija osigurava aktivaciju samo ako je kotačić pritisnut u pravom smjeru, a u slučaju da to nije tako dolazi do iskakanja poluge, te ventilom nije moguće upravljati sve dok se polugu ne vrati u početni položaj. Ovakva konstrukcija ima veliku prednost kod osiguravanja od neželjenog smjera vrtnje, jer prekida rad sustava da ne dođe do oštećenja koja mogu nastati prilikom toga.

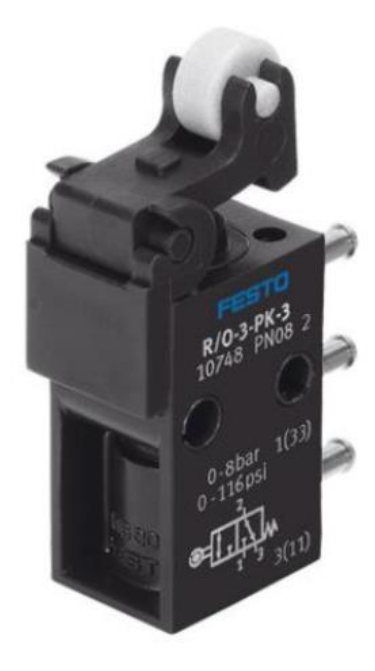

**Slika 5. 3/2 ventil R/O-3-PK-3**

<span id="page-22-1"></span>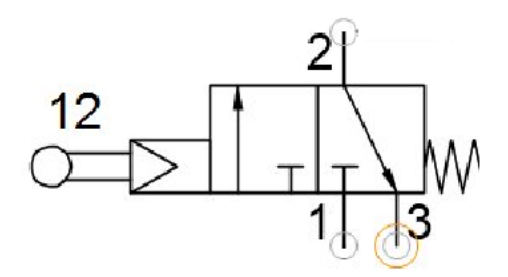

<span id="page-22-2"></span>**Slika 6. Pneumatski simbol ventila R/O-3-PK-3**

<span id="page-23-0"></span>U tablici su navedene one vrijednosti koje je potrebno znati pri korištenju ovog postava.

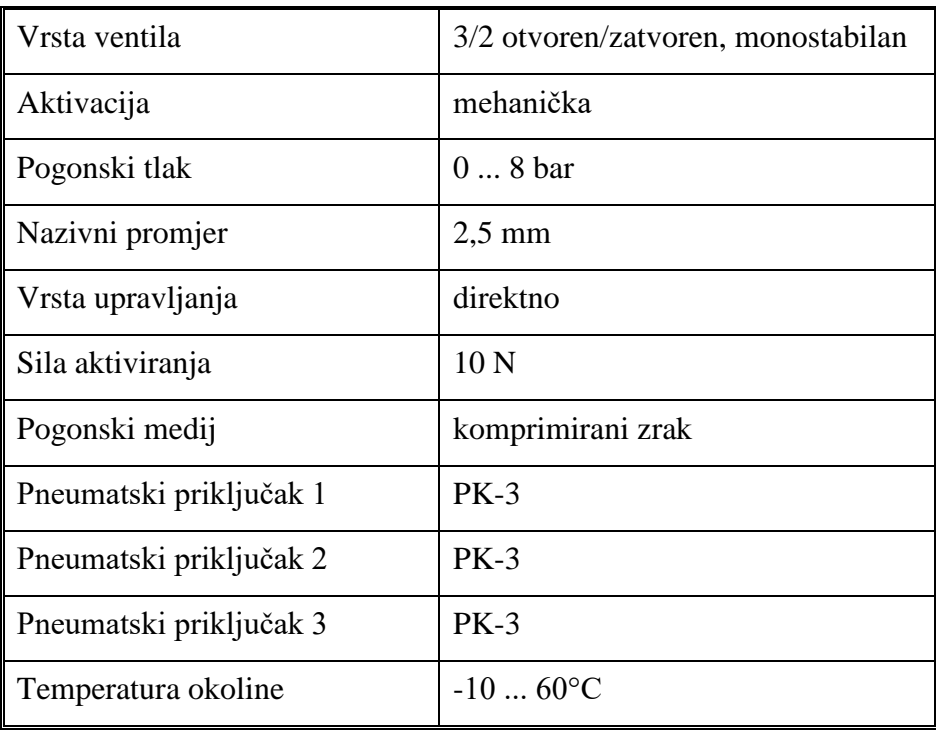

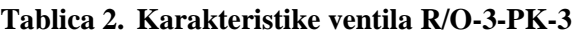

#### <span id="page-24-0"></span>*3.1.3. Razvodnici*

Za otvaranje i zatvaranje cilindara potrebno je ugraditi razvodnike koji će pomoću signala koji dolaze s mehaničkih ventila propuštati zrak prema cilindrima. Na neki način ovi razvodnici djeluju kao releji, samo što su bistabilni. Manja količina zraka je potrebna za prebacivanje dok kroz njih ide puno veća količina. Svaki razdvodnik na sebi ima ukupno pet priključaka. Dva priključka su ulazna aktivacijska, dok imaju jedan ulaz za zrak, te dva izlaza kojima upravljaju aktivacijski signali. S obzirom da su bistabilni, ovi razvodnici će ostati u zadnjem položaju za koji su primili signal, sve dok se ne uključi suprotni signal. S obzirom da je reverzibilan, zrak će se zatvaranjem cilindra vraćati kroz razvodnik i izlaziti u okoliš.

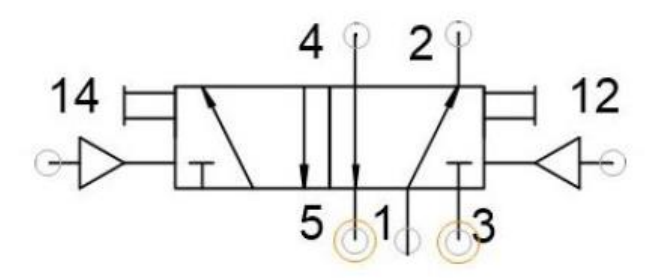

**Slika 7. Pneumatski simbol 5/2 razvodnika**

<span id="page-24-1"></span>Za ovaj sustav su za svaki cilindar odabrani razvodnici VUWS-L20-B52-G18 proizvođača Festo.

<span id="page-24-2"></span>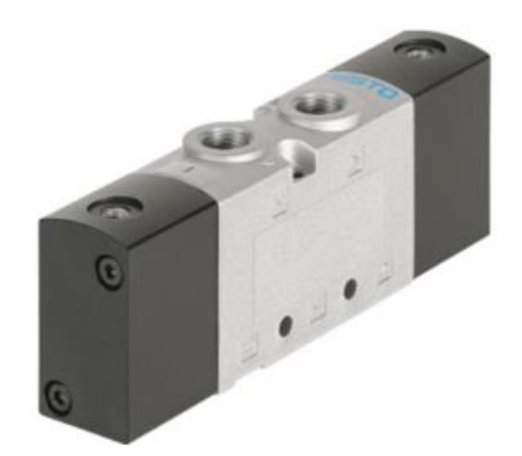

**Slika 8. Festo bistabilni razvodnik VUWS-L20-B52-G1[8\[4\]](#page-65-4)**

### <span id="page-25-0"></span>*3.1.4. Proporcionalni ventil*

Za upravljanje protokom zraka koji dolazi na ulaz sustava je potrebno koristiti proporcionalni ventil. Problem ventila koji su direktno upravljani je taj što njima nije moguće upravljati količinom protoka zraka, nego samo određuju ima li protoka te u kojem smjeru će zrak protjecati. Ti ventili nadalje uzrokuju prigušivanje protoka zbog otpora koji se stvara na mjestu otvaranja komore unutar ventila. Zbog takvog rada imaju prednost što vrijednost napona koju dobivaju na ulaz je uvijek ista. S druge strane, ovisno o naponu koji dobivaju, proporcionalni ventili mogu zadržati položaj u bilo kojoj vrijednosti. Za ovaj sustav napon na ventilu će se kretati u iznosu od 0V do 10V. Proporcionalni ventili imaju velike prednosti kod korištenja u sustavima gdje zbog promjenjivih utjecaja dolazi do potrebe za promjenom vrijednosti protoka zraka. S obzirom na stlačivost zraka, često se može dogoditi da uslijed velikog opterećenja dođe do potrebe za povećanjem protoka kako bi sustav mogao postići nazivnu brzinu gibanja. Drugi primjer je korištenje zbog potrebe za postizanjem različitih vrijednosti brzine gibanja. Proporcionalno upravljanje također ima prednost ukoliko je potrebno imati ubrzanje ili usporavanje, što je čest slučaj u industriji iz razloga za poboljšavanjem ukupnog vremena ciklusa rada te samim očuvanjem strojeva i proizvoda.

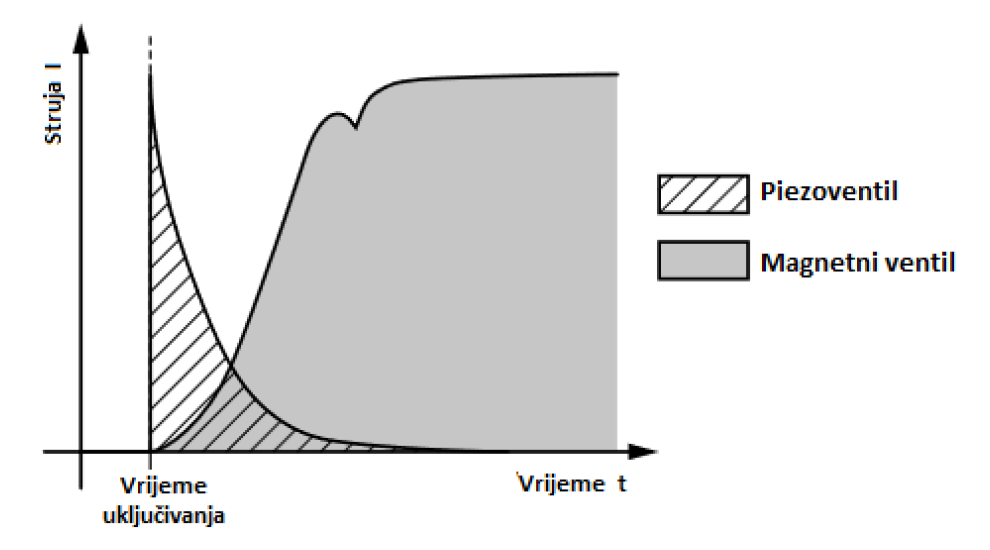

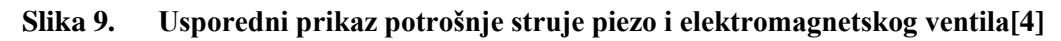

<span id="page-25-1"></span>Piezoelektrični se elementi sve više koriste u industriji zbog svojih prednosti, a jedna od najvećih je mala potrošnja energije te gotovo neznatno zagrijavanje. Zanimljivo je i to što takvi ventili najviše energije troše na početku, iz razloga što je potrebno da se nabiju, a zatim potrošnja značajno pada [\[Slika 9\]](#page-25-1). Kod klasičnih elektromagnetskih ventila se potrošnja povećava većim otvaranje ventila.

Za ovaj sustav se koristi proporcionalni ventil VEMD proizvođača Festo. Taj ventil za razliku od elektromagnetskih ventila, radi pomoću piezoelektričnih elemenata.

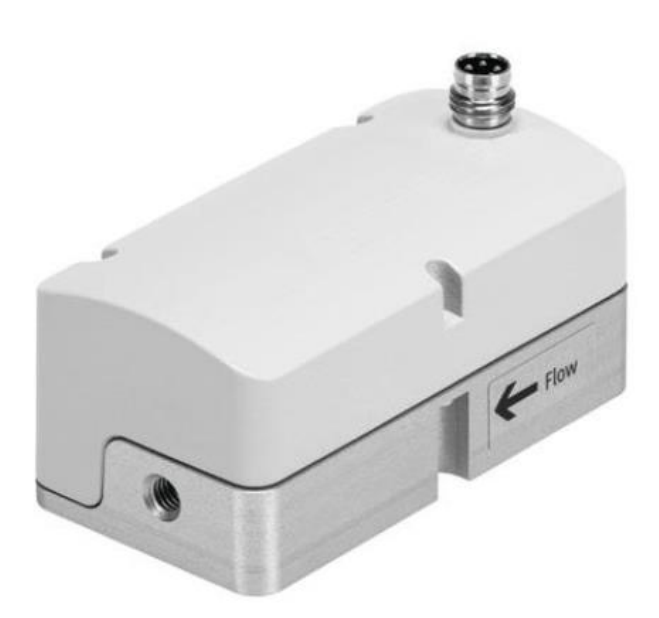

**Slika 10. Festo VEMD-L-6-14-20-D21-M5-5-R1-V4 proporcionalni piezoventi[l\[4\]](#page-65-4)**

<span id="page-26-0"></span>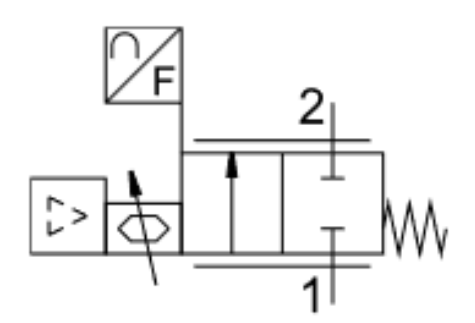

**Slika 11. Simbol ventila Festo VEMD L-6-14-20-D21-M5-5-R1-V4**

**Tablica 3. Tehnički podaci za Festo VEMD-L-6-14-20-D21-M5-5-R1-V[4\[4\]](#page-65-4)**

<span id="page-26-2"></span><span id="page-26-1"></span>

| Pogonski tlak       | $0 - 2.5$ bar |
|---------------------|---------------|
| Tlak preopterećenja | 6 bar         |
| Tlak pucanja        | 10 bar        |
| Maksimalni protok   | $20$ l/min    |
| Točnost protoka     | 96%           |
| Maksimalna struja   | 65 mA         |

*Fakultet strojarstva i brodogradnje 12*

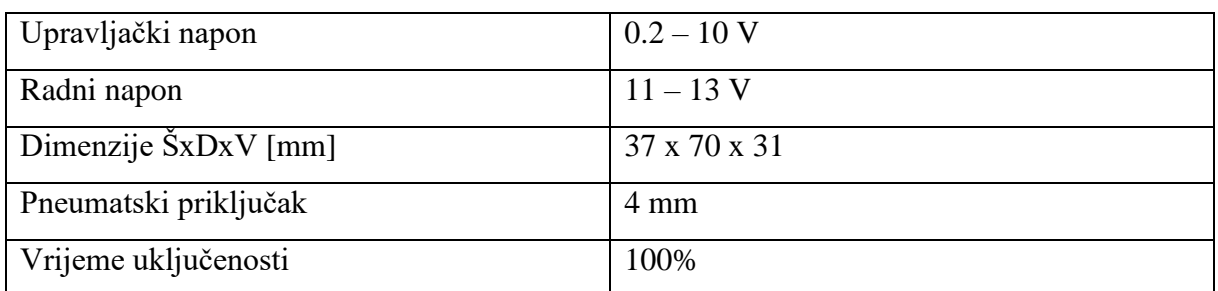

U [\[Tablica 3\]](#page-26-2) su navedene najbitnije vrijednosti koje se odnose na proporcionalni ventil. Vidljivo je kako tlak na ulazu ne smije biti veći od 6 bara, stoga je bitno to poštivati da nebi došlo do kvara ventila. Također, maksimalni protok ventila stvara ograničenje brzine vrtnje vratila. Struja i napon su u prihvatljivim vrjednostima za pretvarač koji napaja ventil.

S obzirom da je eksperimentalno utvrđeno da se vratilo može gibati i pri tlaku nižem od 1 bara, zaključak je da je ovaj ventil prihvatljivo koristiti za ovaj sustav.

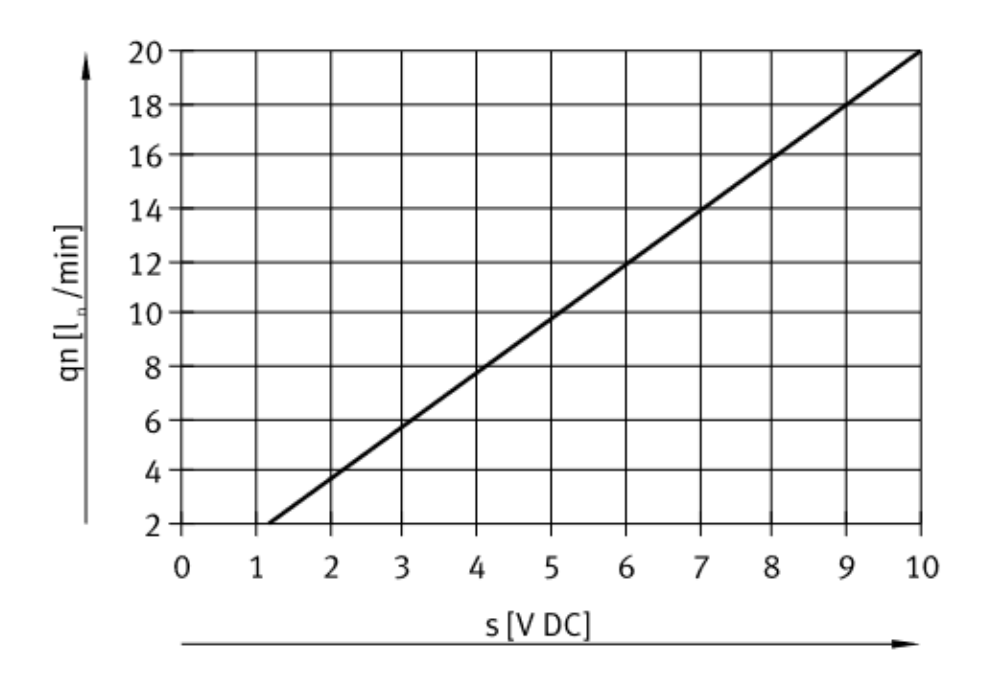

**Slika 12. Graf ovisnosti protoka ventila o ulaznom napon[u\[4\]](#page-65-4)**

<span id="page-27-1"></span><span id="page-27-0"></span>Graf na [\[Slika 12\]](#page-27-1) prikazuje ovisnost protoka o ulaznom naponu. Karakteristika je linearna, a vidljivo je kako minimalan napon na ulazu ventila mora iznositi 1.2 V kako bi se počeo otvarati. Pri maksimalnom naponu od 10V protok zraka iznosi 20 litara u minuti, što je 0.33 litre u sekundi.

### *3.1.5. Pneumatska shema sustava*

Za crtanje pneumatske sheme korišten je softver Pneudraw tvrtke SMC.

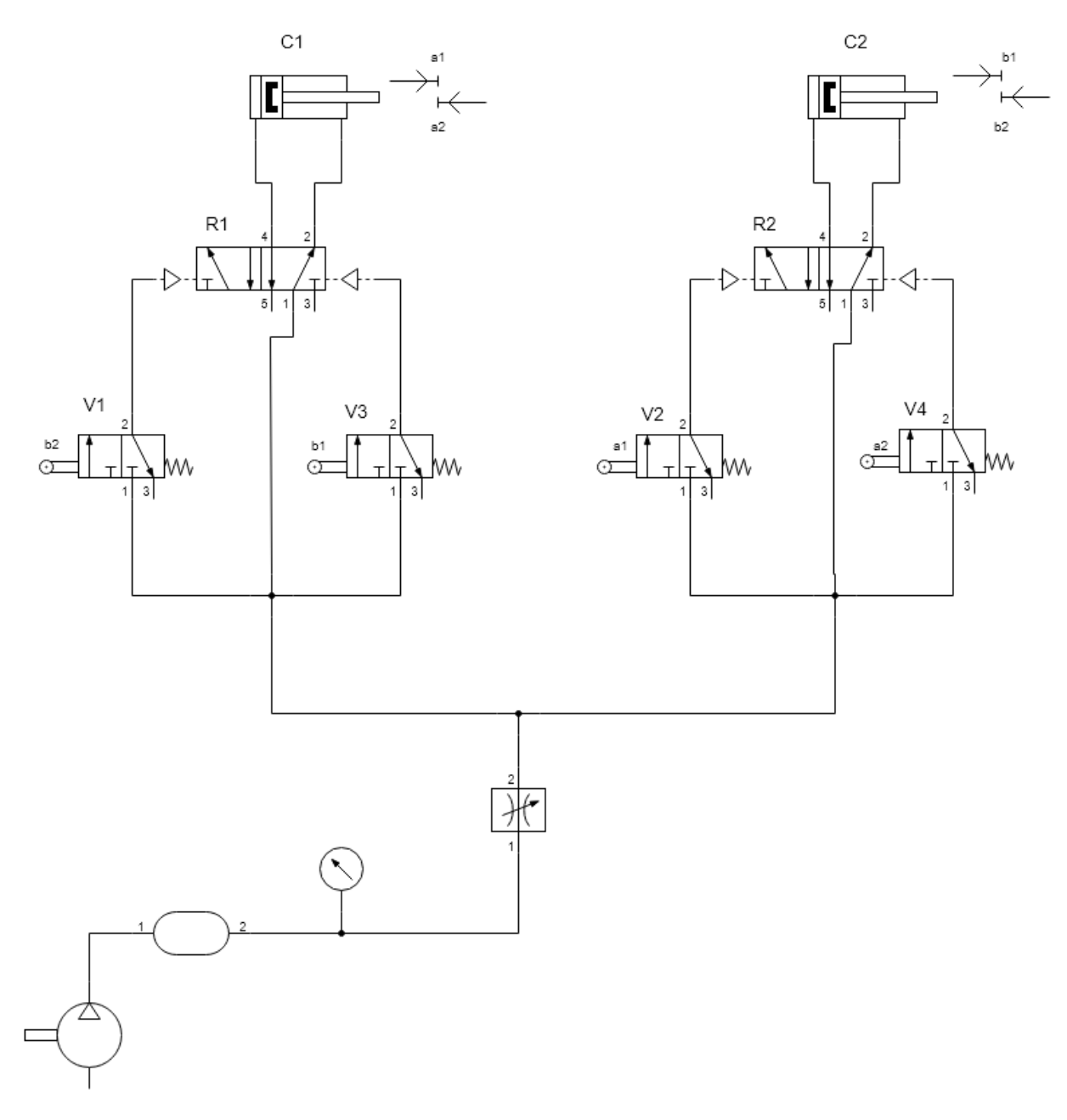

**Slika 13. Pneumatska shema sustava**

<span id="page-28-0"></span>Shema prema[\[Slika 13\]](#page-28-0) sastoji se od kompresora, spremnika zraka, manometra, proporcionalnog ventila, četiri preklopna 3/2 ventila, dva 5/2 razvodnika te dva dvoradna cilindra.

### <span id="page-29-0"></span>*3.1.5.1. Objašnjenje pneumatske sheme*

Za početno stanje uzima se pozicija vratila u kojoj greben b2 drži 3/2 ventil broj 1 pritisnut, tj. u otvorenoj poziciji. Uključivanjem ulaznog proporcionalnog ventila dovodi se zrak na sve ventile i razvodnike. S obzirom da je ventil broj 1 jedini u otvorenom položaju, on šalje pneumatski signal na razvodnik 1 da bude u poziciji u kojoj je otvoren protok za izvlačenje klipnjače cilindra broj 1. Gibanjem cilindra 1 klipnjača gura vratilo za 90°, a samim tim zakreće grebene tako da se otvara ventil 2. Na taj način se šalje signal na razvodnik 2 koji propušta zrak za izvlačenje klipnjače cilindra 2 te se vratilo zakreće za dodatnih 90°. U toj poziciji klip 1 je potpuno izvučen te se aktivira ventil 3 koji razvodnik 1 prebacuje u poziciju za uvlačenje klipnjače cilindra 1, dok se cilindar 2 i dalje otvara. Kada je cilindar 2 u potpuno izvučenom položaju, ventil 4 preko razvodnika ga vraća u uvučenu poziciju. Kad je jedan cilindar u krajnjoj poziciji, on ne može ostvarivati moment jer ne postoji krak sile. Cilindar 2 kasni 90° za cilindrom 1 te takvom raspodjelom pozicija klipova moment postoji u svakom trenutku.

#### <span id="page-30-0"></span>**3.2. Strukturne komponente**

#### <span id="page-30-1"></span>*3.2.1. Izrada dijelova pomoću 3D printera*

Plastični dijelovi sustava su izrađeni pomoću 3D printera Ender 3 Pro [\[Slika 14\]](#page-30-2). Danas se upotreba 3D printera koristi sve učestalije u raznim područjima tehnologije, a tako i za izradu dijelova ovog sustava. Također, 3D printeri su sve pristupačniji cijenom za privatne osobe, što omogućuje izradu bilo kakvog specifičnog predmeta za malu cijenu. Upotreba ovog printera za izradu dijelova makete je imala vrlo značajnu ulogu jer bi bilo gotovo nemoguće, s obzirom na okolnosti oko cijene te način izrade, proizvesti te dijelove na bilo koji drugi način.

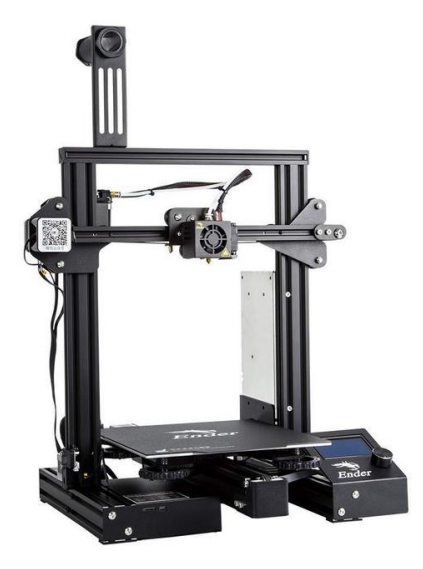

**Slika 14. 3D printer Ender 3 Pr[o\[6\]](#page-65-5)**

<span id="page-30-2"></span>Cijena uređaja na dan kupnje u Hrvatskoj je iznosila 1874 kn.

Način rada ovog 3D printera se zasniva na FDM tehnologiji. FDM tehnologija je jedna od tehnologija 3D printanja a njen princip rada je upotreba filamenta (u ovom slučaju PLA) u obliku žice namotane na kolut koji se dovodi do mlaznice zagrijane na temperaturu taljenja filamenta da bi se postiglo polutekuće stanje u kojem se on zatim naznosi na zagrijanu podlogu. Filament se nanosi sloj po sloj, a za način kretanja mlaznice se koristi softer koji optimira najkraći i najbrži put kojim će se nanasiti filament. U tom softveru određujemo koliko će iznositi ispuna predmeta, kao što i npr. kosti imaju šupljine, što je jedna odlična karakteristika 3D printanja. Na taj način smanjujemo masu, potrošnju materijala, te vrijeme izrade predmeta[.\[5\]](#page-65-6)

<span id="page-31-1"></span>

| Karakteristika              | Vrijednost           |
|-----------------------------|----------------------|
| Volumen ispisa              | 220 x 220 x 250 mm   |
| Mlaznica                    | Jednostruka - 0,4 mm |
| Temperatura grijane podloge | $110^{\circ}$ C      |
| Filament                    | $1,75$ mm            |
| Rezolucija sloja            | $0,1 - 0,4$ mm       |
| Maks. brzina ispisa         | $180$ mm/s           |
| Povezivanje                 | čitač SD kartica     |
| Tehnologija ispisa          | <b>FDM</b>           |

**Tablica 4. Karakteristike 3D printera Ender 3 Pro**

Prilikom konstruiranja predmeta, potrebno je imati na umu da ukoliko je praznina ispod pojedinog sloja, printer mora koristiti tzv. suport (eng. support – podrška) kako bi se taj sloj imao na što spojiti dok ne očvrsne. Zbog ekonomičnosti i vremena izrade suport se pokušava što više izbjeći, ali to nije uvijek moguće, te je potrebno razmišljati u kojoj poziciji će se predmet printati da ga što više izbjegne.

Od besplatnih softvera koji se koriste za 3D printanje, izuzetno dobrim se pokazao Ultimaker Cura. U samom softveru moguće je promijeniti položaj i orijentaciju 3D modela, te je pametnim orijentiranjem moguće uštedjeti materijal i vrijeme printanja.[\[Slika 15\]](#page-31-0)

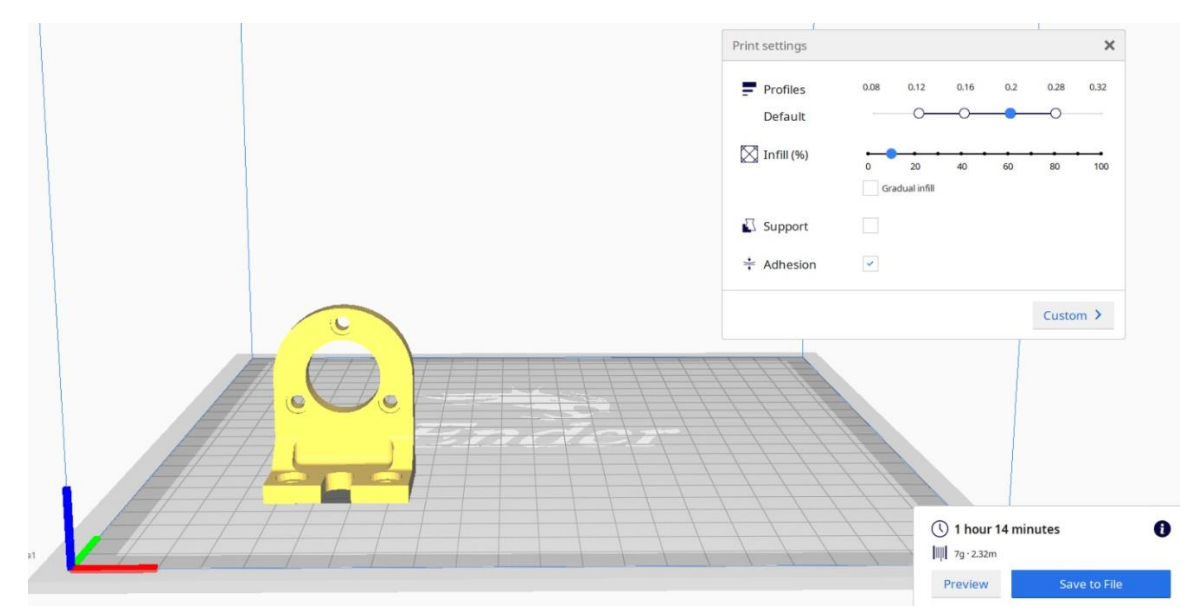

<span id="page-31-0"></span>**Slika 15. Namještanje modela za print u programu Utimaker Cura**

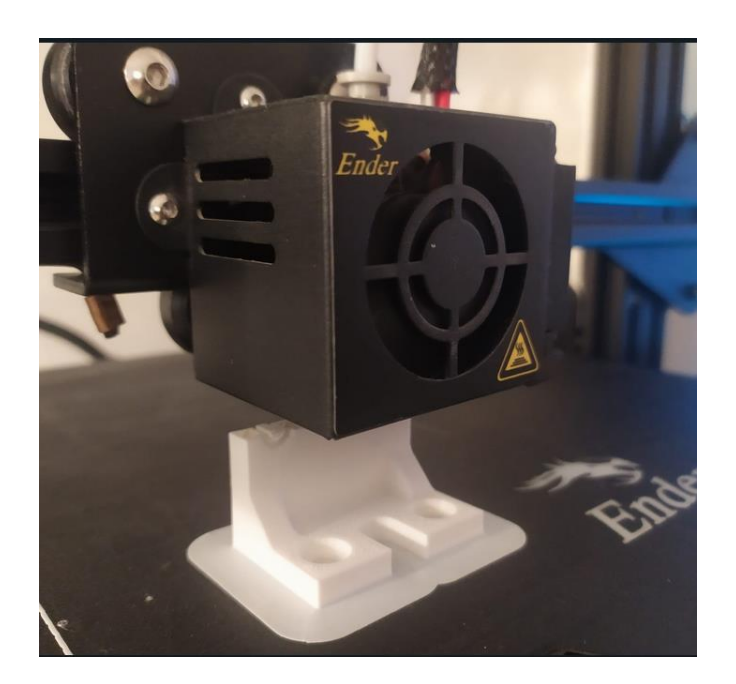

**Slika 16. Printanje nosača enkodera**

<span id="page-32-0"></span>Na [\[Slika 16\]](#page-32-0) je prikazan proces 3D printanja nosača enkodera koji se koristi na ovoj maketi. Može se primjetiti kako se u provrtima izrađuje suport koji će držati otopljeni filament prilikom slojeva pri vrhu provrta. Nakon što se nosač do kraja izradi, suport se otkine. Kod ovakvih jednostavnijih 3D printera suport i izradak su izrađeni od istog materijala.

<span id="page-32-1"></span>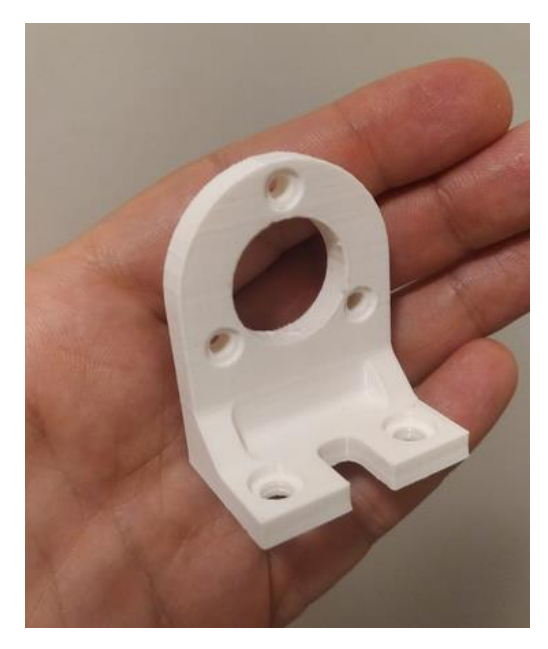

**Slika 17. 3D isprintan nosač enkodera**

#### <span id="page-33-0"></span>*3.2.2. Klipno koljeničasti mehanizam*

Klipno koljeničasti mehanizam u ovom slučaju pretvara energiju stlačenog zraka u kinetičku energiju koja omogućuje okretanje vratila[.\[7\]](#page-65-7)

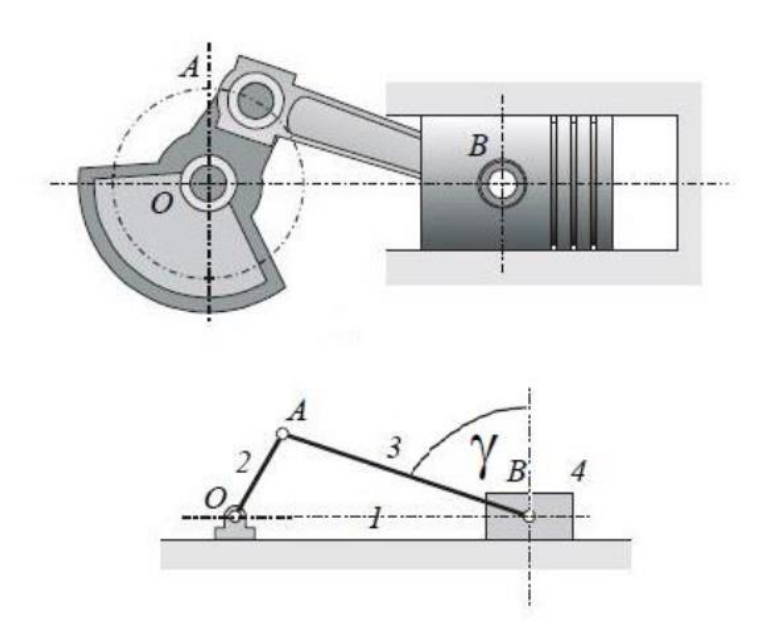

**Slika 18. Klipno koljeničasti mehaniza[m\[7\]](#page-65-7)**

<span id="page-33-1"></span>Površina klipa na koju djeluje tlak:

$$
A = \frac{d^2 * \pi}{4} \tag{1}
$$

Tlak uzrokuje nastanak sile koja je umnožak površine klipa i tlaka, odnosno:

$$
F = p * \frac{d^2 * \pi}{4} \tag{2}
$$

Dobivena sila, na kraku koji je udaljenost između točaka O i A, stvara moment koji zakreće vratilo:

$$
M = F * \cos \gamma * \overline{OA}
$$
 (3)

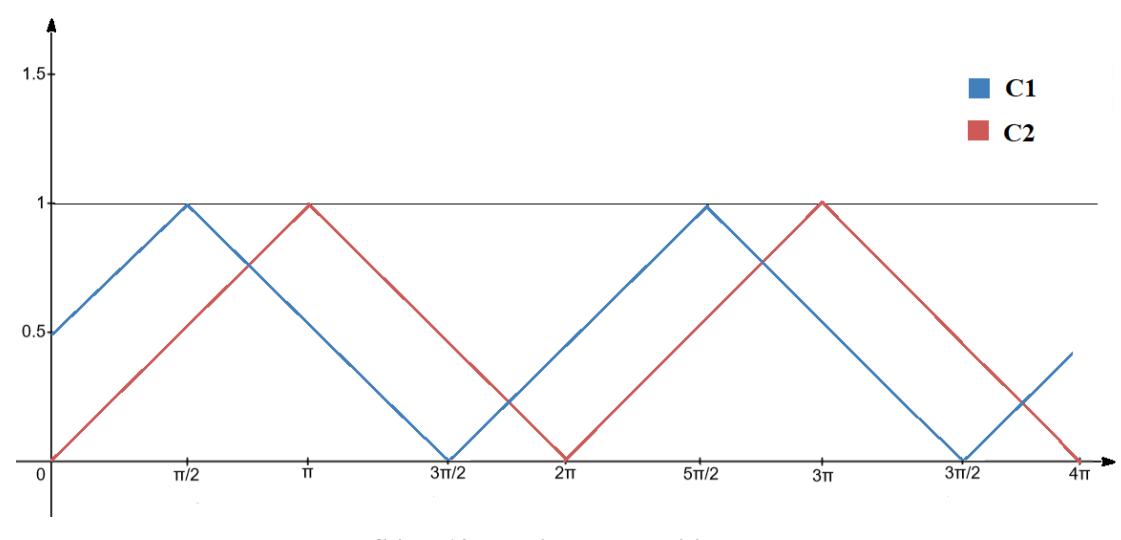

**Slika 19. Prikaz rada cilindara**

<span id="page-34-0"></span>[\[Slika 19\]](#page-34-0) prikazuje kretanje klipa cilindra u ovisnosti o poziciji grebenastog dijela vratila. Vrijednosti 0 je u slučaju potpuno uvučenog, a 1 potpuno izvučenog klipa. U početnoj poziciji cilindar 1 je napola izvučen, a cilindar 2 uvučen. Vidljivo je kako cilindar 2 kasni za pi/2 za cilindrom 1.

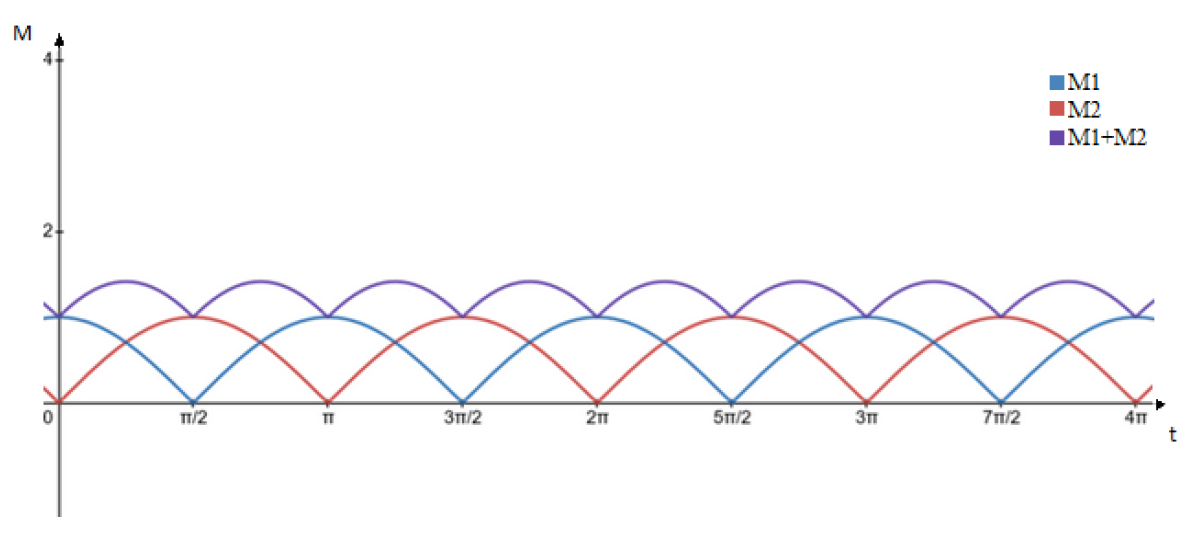

**Slika 20. Iznosi momenata na vratilu**

<span id="page-34-1"></span>*Fakultet strojarstva i brodogradnje 20* Na [\[Slika 20\]](#page-34-1) je prikazan graf s vrijednostima momenata koji se ostvaruju na vratilu uslijed rada cilindara. Plava i crvena linija prikazuju momente koji svaki cilindar zasebno ostvaruje, a ljubičasta prikazuje njihov zbroj. U početnoj poziciji kada je cilindar 1 napola izvučen, krak sile na vratilo je najveći, te je okretni moment također najveći. Cilindar 2 je na početku uvučen, te iako stvara silu, ne može ostvariti moment na vratilu. Linije momenata 1 i 2 su sinusoide s apsolutnim vrijednostima, tj. negativne vrijednosi su im zrcaljene s obzirom na apscisu. Iz ovog grafa se donosi zaključak da moment na vratilu nije najveći kada jedan cilindar zasebno ostvaruje najveći moment, a drugi najmanji, nego kada im je on podjednak.

#### <span id="page-35-0"></span>*3.2.3. Mehanizam upravljanja ventilima*

U mehaničkim sustavima koji se sastoje od više pokretnih dijelova (npr. motori s unutarnjim izgaranjem, tiskarski strojevi...) često se mora koristiti mehanizam koji rotacijsko gibanje jednog dijela pretvara u translacijsko gibanje drugoga dijela. Dva glavna dijela mehanizma su rotirajuće vratilo nepravilnog oblika te pomična poluga. Kod motora s unutarnjim izgaranjem s druge strane takve poluge se nalazi vrh ventila kojeg poluga gura u cilindar. Kretanje pomične poluge ovisi o obliku dijela vratila koje je u kontaktu s njom. Stoga je potrebno oblik tih grebena na vratilu konstruirati prema želji kretanja poluge. Postoje dva glavna načina kretanja poluge ovisno o potrebi za silom ili momentom.

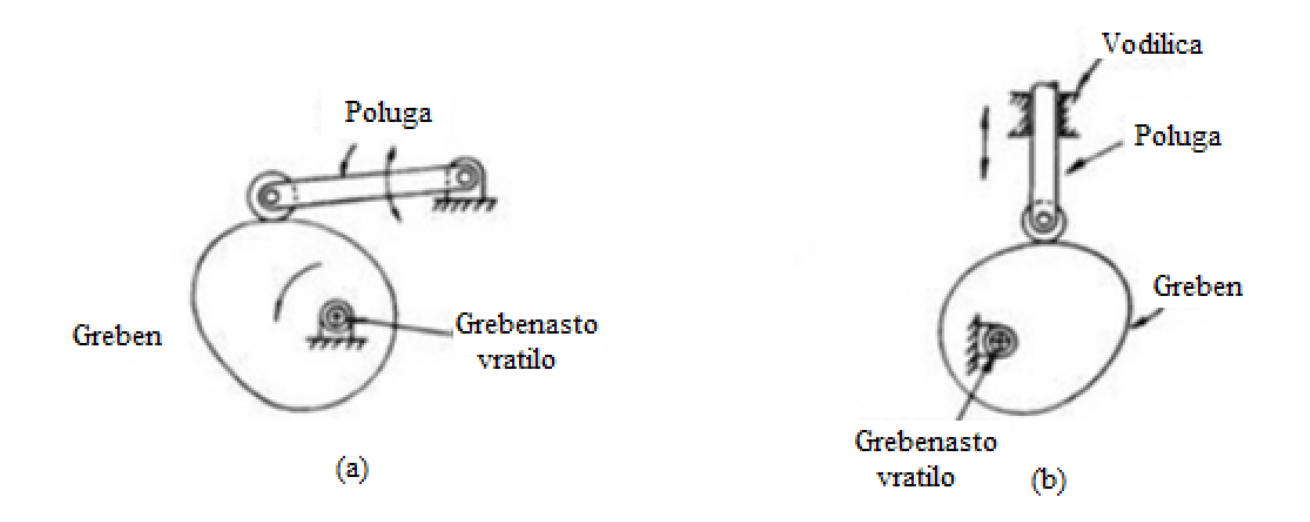

**Slika 21. Prikaz oscilacijskog i translacijskog spoja grebena i polug[e\[8\]](#page-65-8)**

<span id="page-35-1"></span>Na [\[Slika 21\]](#page-35-1) je prikazano oscilacijsko i translacijsko gibanje pomične poluge. Crtež (b) je translacijski izvedena poluga čiji pomak ovisi direktno o promjeni udaljenosti između rotacijske osi vratila i dodirne točke s polugom. Crtež (a) prikazuje vratilo upareno s oscilatornom polugom. U ovom slučaju poluga se pomiče radijalno i na taj način prenosi moment. Ovaj način je praktičan za male pomake te ostvarivanje veće sile na objekt kojim upravljamo.
### *3.2.3.1. Izrada grebena za vratilo*

Kako bi za ovaj sustav bregasti dio bio što učinkovitiji, konstruiran je model nastavaka [\[Slika 22\]](#page-36-0) koji se mogu pričvrstiti na postojeće vijke, te su isprintani pomoću 3D printera. Da bi nastavci što bolje mogli odgovarati željenom pomaku poluga na ventilima, uzeti su u obzir polumjer zakrivljenosti, razlika u visini, hod poluge te trajanje uključenosti. Iako tlačni signal koji ventili šalju na razvodnike može trajati vrlo kratko, jer je dovoljno da se samo prebaci smjer na razvodniku, uočeno je da u slučaju ponovnog pokretanja može doći do vrtnje u pogrešnom smjeru. Razlog leži u tome da postoje trenuci kada niti jedan ventil nije uključen, a razvodnik pamti prošlo stanje koje više ne vrijedi ako je sustav ručno pokretan. Zbog takvih slučajeva je kod konstruiranja nastavaka na vratilu uzeto u obzir da drže polugu ventila pritisnutu jednu četvrtinu rotacije tako da je uvijek jedan ventil aktiviran.

<span id="page-36-0"></span>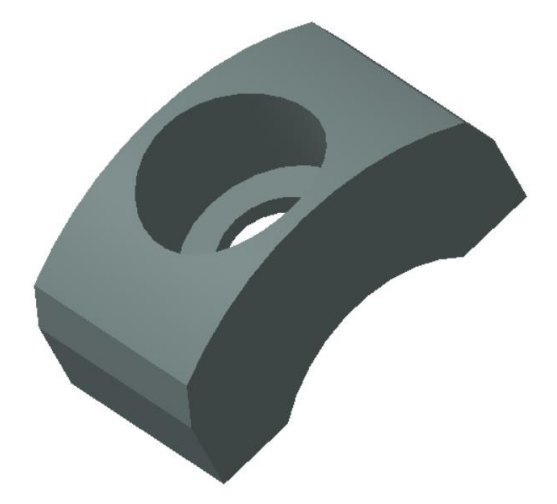

**Slika 22. 3D model grebena**

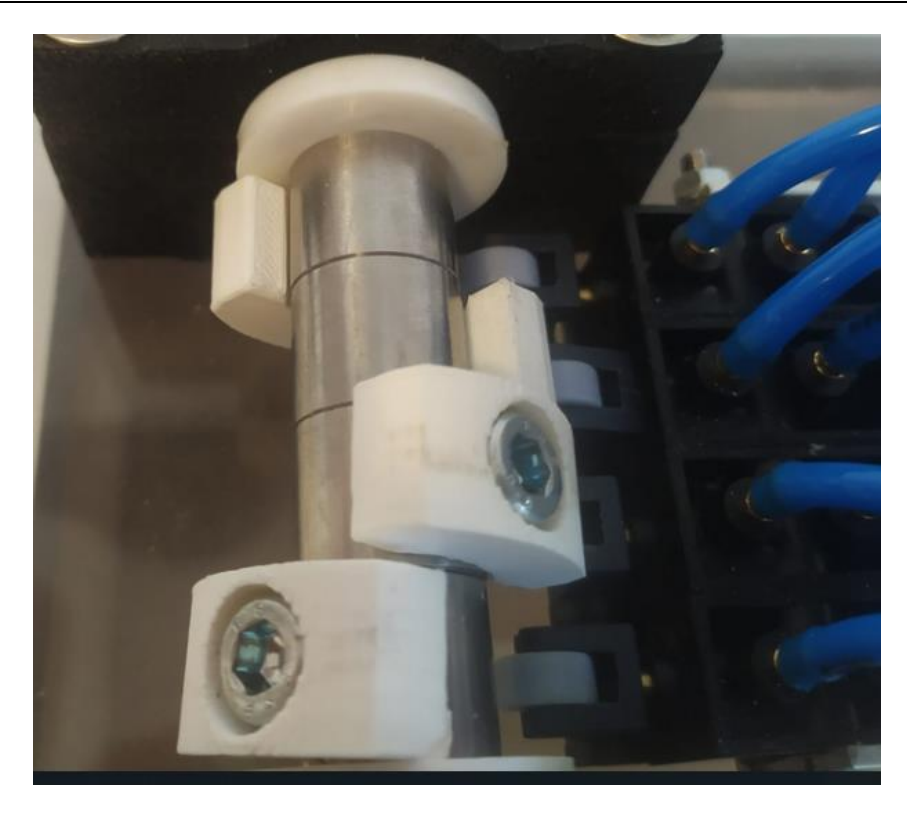

**Slika 23. Prikaz grebena na vratilu**

<span id="page-37-0"></span>[\[Slika 23\]](#page-37-0) prikazuje grebene ugrađene na vratilo. U trenutnoj poziciji pritisnut je kotačić na ventilu broj 3, te će tako ostati aktiviran četvrtinu okreta vratila.

#### **3.3. Elektroničke komponente**

#### *3.3.1. Napajanje*

Za dovođenje električne energije za ovaj sustav potrebno je ugraditi ispravljač napona LRS-75-12[\[Slika 24\]](#page-38-0). Ovaj ispravljač može na ulazu primati izmjenični napon od 220 ili 110V. Kako je tvornički već namješteno da prima 220V, nije bilo potrebno ništa više mijenjati. Također, ovaj ispravljač ima mogućnost podešavanja izlaznog napona u slučaju greške. Napon na izlazu ispravljača je 12V istosmjerni, a maksimalna struja iznosi 6A.

Ovaj ispravljač se može koristiti za napajanje:

- Strojeva za industrijsku automatizaciju
- Industrijskih upravljačkih sustava
- Strojarske i električne opreme
- Elektroničkih instrumenata

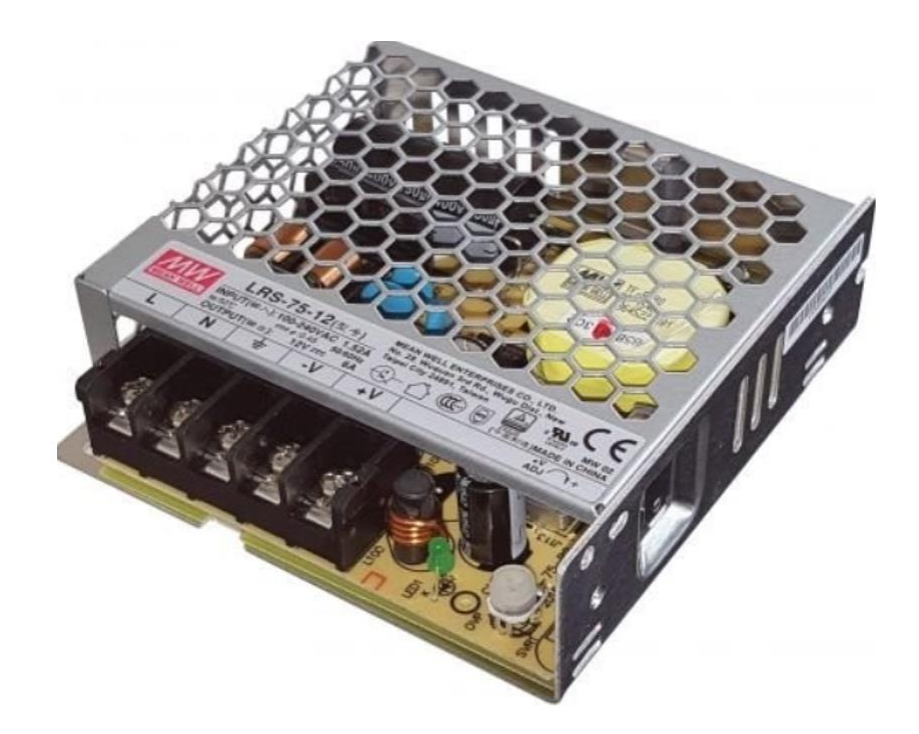

**Slika 24. Ispravljač napona LRS-75-1[2\[9\]](#page-65-0)**

<span id="page-38-0"></span>Tehničke karakteristike ispravljača napona:

- $\bullet$  Model: LRS-75-12
- Ulaz: AC 110V / 220V
- $\bullet$  Izlaz: DC 12V 6A
- Izlazna snaga: 72W
- Frekvencija: 50Hz / 60Hz
- $\bullet$  Broj stezaljki: 5
- Radna temperatura: 40 do 65 °C
- Dimenzije: 99mm x 97mm x 30mm (D x  $\check{S}$  x V)
- Masa: 0,3kg

Ožičavanje ispravljača:

- L Faza gradske mreže
- N Nula gradske mreže
- GND uzemljenje
- V- negativan izlazni istosmjerni napon
- V+ pozitivan izlazni istosmjerni napon
- V+ ADJ podešavanje pozitivnog napona

#### *3.3.2. Mikrokontroler*

Funkcioniranje ovog postava ne može se ostvariti bez upravljačkog uređaja koji će biti "mozak" sustava. Zbog toga je potrebno imati kontroler koji može primati različite ulaze sa: senzora, sklopki ili prekidača te obrađivati podatke i davati upravljačke vrijednosti na izlaz za upravljanje motorima, ventilima, lampicama i sl. Zbog tih potreba odabran je mikrokontroler Arduino Uno. Ovaj mikrokontroler ima velike mogućnosti kod upravljanja manjim sustavima poput ovog. Radi na 5V, ali zbog ugrađenog regulatora napona na ulazu moguće ga je spojiti na istosmjerni napon do 12V, što je u ovom slučaju praktično zbog korištenja napajanja od 12V za ostale uređaje na ovom postavu. Arduino Uno se temelji na procesoru "ATmega328P", a može biti napajan i direktno preko USB kabla dok je povezan s računalom.

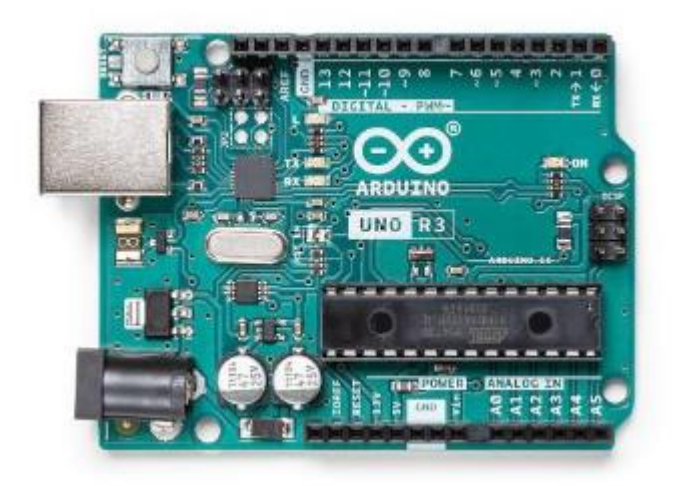

**Slika 25. Arduino Un[o\[10\]](#page-65-1)**

Još jedna bitna prednost Arduino mikrokontrolera jest mogućnost povezivanja s drugim modulima poput:

- Bluetooth modula,
- Wi-Fi modula
- relejnih modula,
- modula za upravljanje koračnim i DC motorima

| Mikrokontroler                | Arduino UNO         |
|-------------------------------|---------------------|
| Procesor                      | Atmega328P          |
| Radni napon                   | 5 V                 |
| Ulazni napon (preporučeno)    | $7-12V$             |
| Ulazni napon (limit)          | $6-20$ V            |
| Sruja po I/O pinu             | $20 \text{ mA}$     |
| Broji digitalnih I/O pinova   | 6                   |
| Broj analognih ulaznih pinova | 6                   |
| Memorija                      | 32 KB za Atmega328P |
| Frekvencija                   | <b>16 MHZ</b>       |

**Tablica 5. Karakteristike mikrokontrolera Arduino Uno**

Programiranje kontrolera izvodi se u softveru "Arduino IDE" (eng Integrated *Development Environment – integrirano razvojno okruženje)*. Moguće ga je koristiti u operativnim sustavima Windows, Linux i MacOS. Napisan je u C i C++ obliku te se u njemu piše program koji se zatim prerađuje (kompajlira) i na taj način zapisuje na pločicu.

U Arduino IDE softveru programski kod se sastoji od dva dijela. U *void\_setup()* dijelu definiraju se vrijednosti parametara, ulazi i izlazi te komunikacija. U *void\_loop()* se upisuje funkcija koja će se vrtjeti u petlji, obrađivati podatke i izvršavati naredbe. Kasnije u ovom radu će biti prikazano programiranje mikrokontrolera za ovaj sustav.

### *3.3.3. Pretvarač napona*

Pulsno-širinska modulacija ili PWM je tehnika za dobivanje analognih signala digitalnim upravljanjem. Digitalna kontrola se koristi za stvaranje pravokutnog vala, signala koji se prebacuje između uključenog i isključenog. Ovaj uzorak uključivanja-isključenja može simulirati napone između punog napona Vcc ploče (npr. 5 V ili 3,3 V i isključenja (0 Volti) promjenom dijela vremena tijekom kojega je signal u visokoj (uključenoj) razini.

Za pretvorbu 5V PWM signala s mikrokontrolera u 0-10V analogni signal za proporcionalni ventil koristit će se modul LC-LM358-PWM2V.

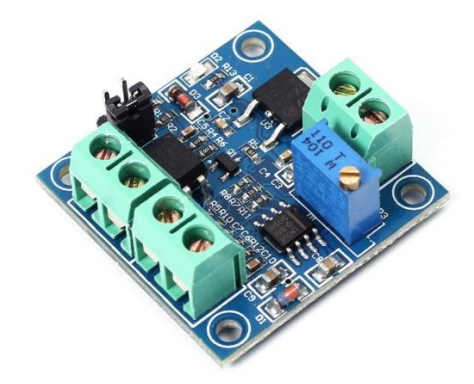

**Slika 26. Pretvarač napona LC-LM358-PWM2V [\[11\]](#page-65-2)**

Ovaj modul se sastoji od dvije vrste ulaza te jednog izlaza. Na ulaze se dovodi napon iz ispravljača 12V DC te PWM signal iz mikrokontrolera. Modul ima mogućnosti podešavanja pojačanja promjenom otpora operacijskom pojačalu prebacivanjem kratkospojnika s jednog otpornika na drugi. Prilikom prvog uključenja potrebno je voditi računa o poziciji kratkospojnika.

Kontakti na modulu

- Vcc Napajanje
- PWM Upravljački signal
- Vout izlazni analogni napon
- GND  $(3x)$  Negativni kontakti za ulaz, upravljanje i izlaz

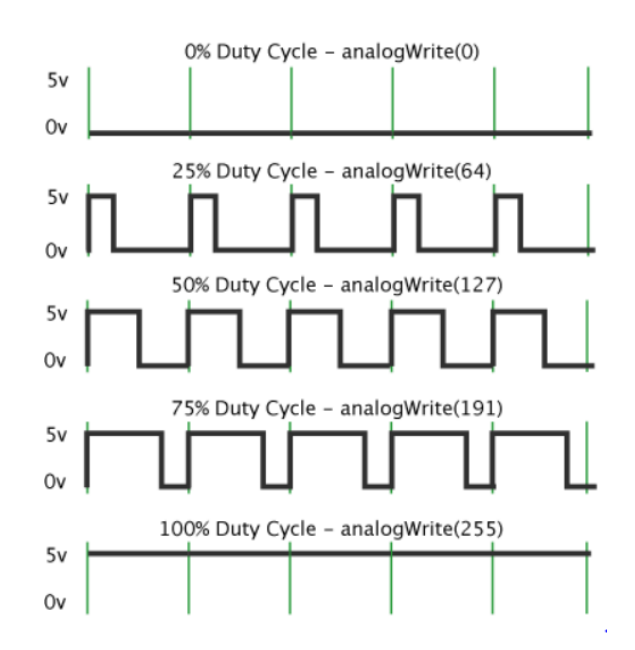

<span id="page-42-1"></span>**Slika 27. Primjeri za dobivanje različitih radnih ciklusa PWM signal[a\[12\]](#page-65-3)**

## *3.3.3.1. Programiranje modula i ispitivanje izlaza*

Korištenjem funkcije *analogWrite* u Arduino IDE sučelju upravljamo vrijednosti radnog ciklusa PWM signala. Raspon vrijednosti za upis u funkciju iznosi 0-255.

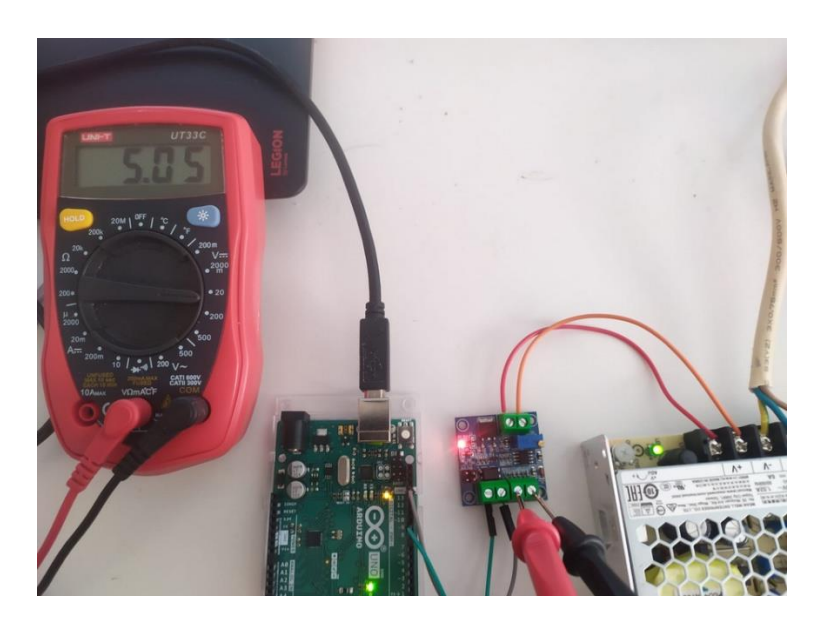

**Slika 28. Ispitivanje modula s proizvoljim radnim ciklusom PWM signala**

<span id="page-42-0"></span>[\[Slika 28\]](#page-42-0) prikazuje vrijednost izlaznog analognog signala pri upisivanju vrijednosti 127 u funkciju analogWrite(). Multimetar prikazuje napon od približno 5V, što je bilo očekivano prema prethodnoj slici [\[Slika 27\]](#page-42-1). Za taj slučaj proporcionalni ventil je otvoren na 50% maksimalne vrijednosti s protokom od 10 l/min.

#### *3.3.4. Potenciometar*

Za davanje reference brzine vrtnje vratila koristit će se potenciometar. Okretanjem osovine potenciometra mijenjamo iznos otpora s obje strane klizača koji je spojen na središnji pin potenciometra [\[Slika 29\]](#page-43-0). To mijenja relativnu "blizinu" tog pina na 5 volti i uzemljenje, dajući nam drugačiji analogni ulaz. Kada je klizač okrenut do kraja u jednom smjeru, 0 volti ide na pin, te čitamo 0. Kada se osovina okrene skroz u drugom smjeru, dolazi 5 volti na klizač i čita se 1023. Između krajnjih položaja, *analogRead()* vraća broj između 0 i 1023 koji je proporcionalan iznosu napona koji se primjenjuje na pin.

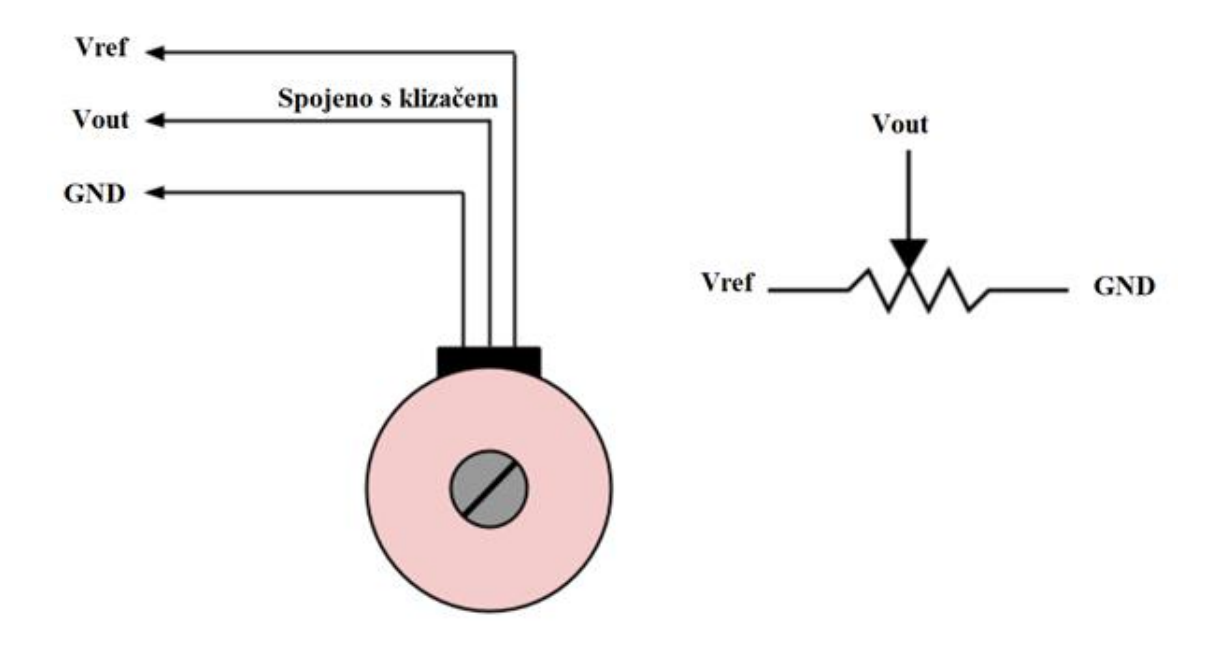

**Slika 29. Prikaz građe potenciometra**

<span id="page-43-0"></span>Osjetljivost potenciometra je pojam koji podrazumijeva koja se minimalna razlika napona može izmjeriti potenciometrom. Ako za isti napon povećamo duljinu otpora potenciometra, duljina otpora po jedinici napona se povećava. Zbog toga se povećava osjetljivost potenciometra. Dakle, možemo reći da je osjetljivost potenciometra izravno proporcionalna duljini otpora. Opet, ako smanjimo ulazni napon za fiksnu duljinu otpora potenciometra, tada se također smanjuje napon po jedinici duljine otpora. Stoga se ponovno

povećava osjetljivost potenciometra. Dakle, osjetljivost potenciometra je obrnuto proporcionalna naponu na koji je potenciometar spojen.

## *3.3.4.1. Programiranje i ispitivanje izlaza*

Za ostvarivanje veze računala i kontrolera potrebno je u funkciji postavljanja vrste komunikacije postaviti serijsku komunikaciju od 9600 bita po sekundi. Kad god imamo povezan takav ulazni uređaj, postavljamo tu komunikaciju, a isto to je potrebno učiniti i kod enkodera. U glavnoj petlji koda se definira varijabla koja će sadržavati vrijednost otpora potenciometra (koja će biti u rasponu od 0 do 1023).

```
const int potenciometar = A1;// analogni ulazni pin na koji je potenciometar vezan
const int PWM = 9; // digitalni izlazni pin za PWM
int senzor = 0;
int izlaz = 0;
void setup() {
// postavljanje serijske komunikacije
Serial.begin(9600);
\mathbf{1}void loop() {
// čitanje vrijednosti otpora
senzor = analogRead(potenciometar);//prilagođavanje vrijednosti u raspon izlaza
izlaz = map (senzor, 0, 1023, 0, 255);
analogWrite(PWM, izlaz);
Serial.print ("senzor = ");
Serial.print(senzor);
Serial.print("\t izlaz = ");
Serial.println(izlaz);
delay(1);
```
#### **Slika 30. Program za upravljanje potenciometrom**

<span id="page-44-0"></span>[\[Slika 30\]](#page-44-0) prikazuje način na koji se implementira rad potenciometra te prema njemu postavlja referentni PWM izlaz za upravljanje naponom na ventilu u Arduino IDE programu. U zadnjem dijelu koda postavlja se prikaz ulaznih i izlaznih vrijednosti, tj. otpora u iznosu od 0 do 1023, te PWM-a u iznosu od 0 do 255.

 $\mathbf{F}$ 

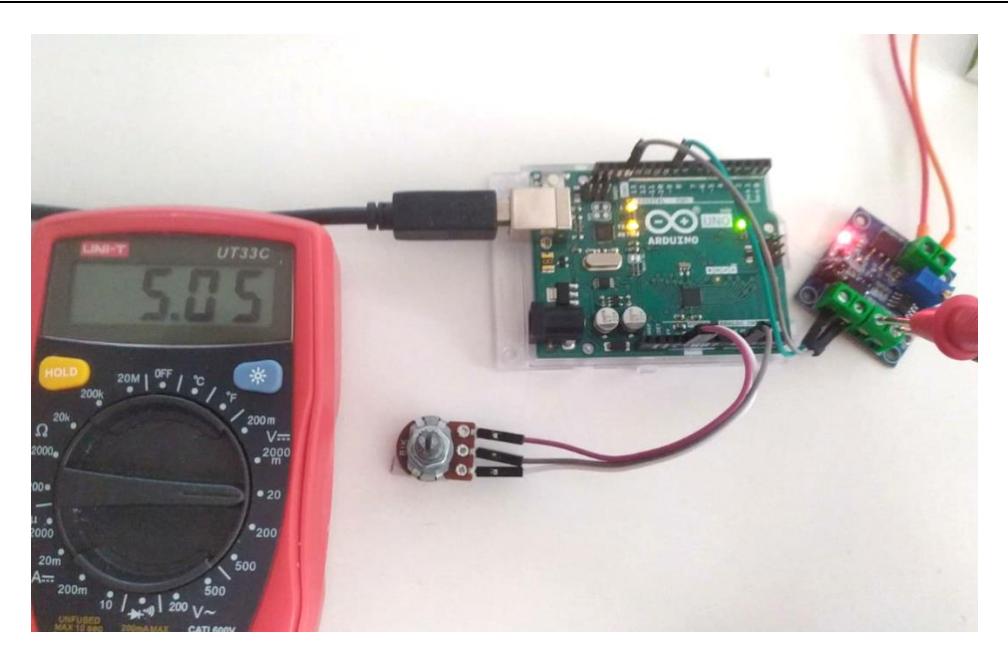

**Slika 31. Ispitivanje izlaznog napona namještanjem potenciometra**

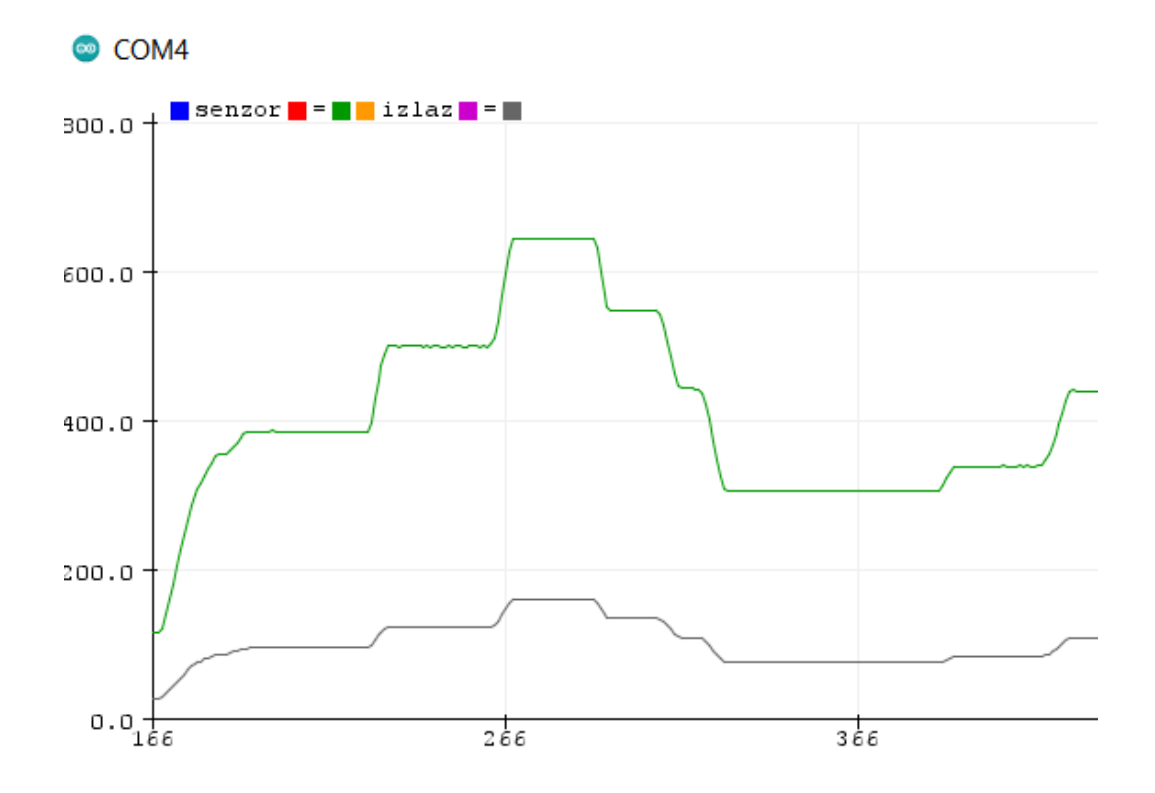

<span id="page-45-0"></span>**Slika 32. Rezultat upravljanja poteciometrom i vrijednost izlaznog PWM signala**

[\[Slika 32\]](#page-45-0) prikazuje vrijednost prozvoljnog upravljanja potenciometrom u rasponu od 0 do 1023. Prema njoj se formira vrijednost radnog ciklusa PWM signala u vrijednosti od 0 do 255. Vdiljivo je kako je odziv četiri puta manji, što je i potrebno, a kašnjenja praktički nema.

## *3.3.5. Enkoder*

Za mjerenje brzine vrtnje koristit će se optički inkrementalni rotacijski enkoder LPD 3806.[\[Slika 33\]](#page-46-0)

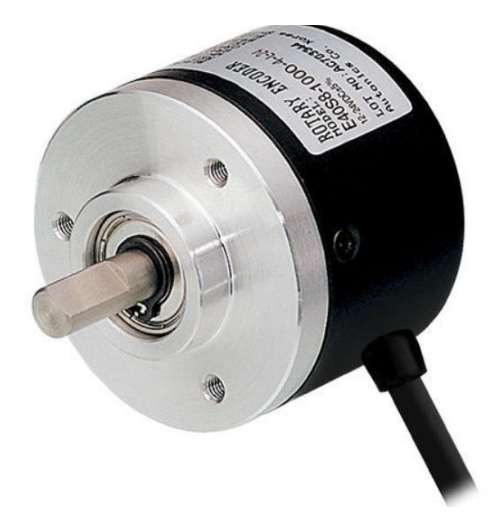

**Slika 33. Rotacijski inkrementalni enkoder LPD380[6\[13\]](#page-65-4)**

.

<span id="page-46-0"></span>Rotacijski inkrementalni enkoderi daju podatak o promjenama položaja, npr. osovine motora, a prenose te informacije brzinom podataka koja je za redove veličine brža od onih kod većine tipova apsolutnih enkodera. Zbog toga se inkrementalni enkoderi obično koriste u aplikacijama koje zahtijevaju precizno mjerenje položaja i brzine. Rotacijski inkrementalni enkoder može koristiti mehaničke, optičke ili magnetske senzore za otkrivanje promjena položaja rotacije. Mehanički tip se obično koristi kao ručna kontrola "digitalnog potenciometra" na elektroničkoj opremi. Na primjer, moderni kućni i auto stereo uređaji obično koriste mehaničke rotacijske enkodere kao kontrole glasnoće. Enkoderi s mehaničkim senzorima zahtijevaju okidanje sklopki te su zbog toga ograničeni u brzinama rotacije koje mogu podnijeti. Optički tip se koristi kod korištenja na većim brzinama ili je potreban viši stupanj preciznosti.

Rotacijski inkrementalni enkoder ima dva izlazna signala, A i B, koji izdaju periodični digitalni valni oblik u kvadraturi kada se osovina enkodera okreće [\[Slika 34\]](#page-47-0). Slični su sinusnim enkoderima, koji emitiraju sinusne valne oblike u kvadraturi (tj. sinusni i kosinusni).

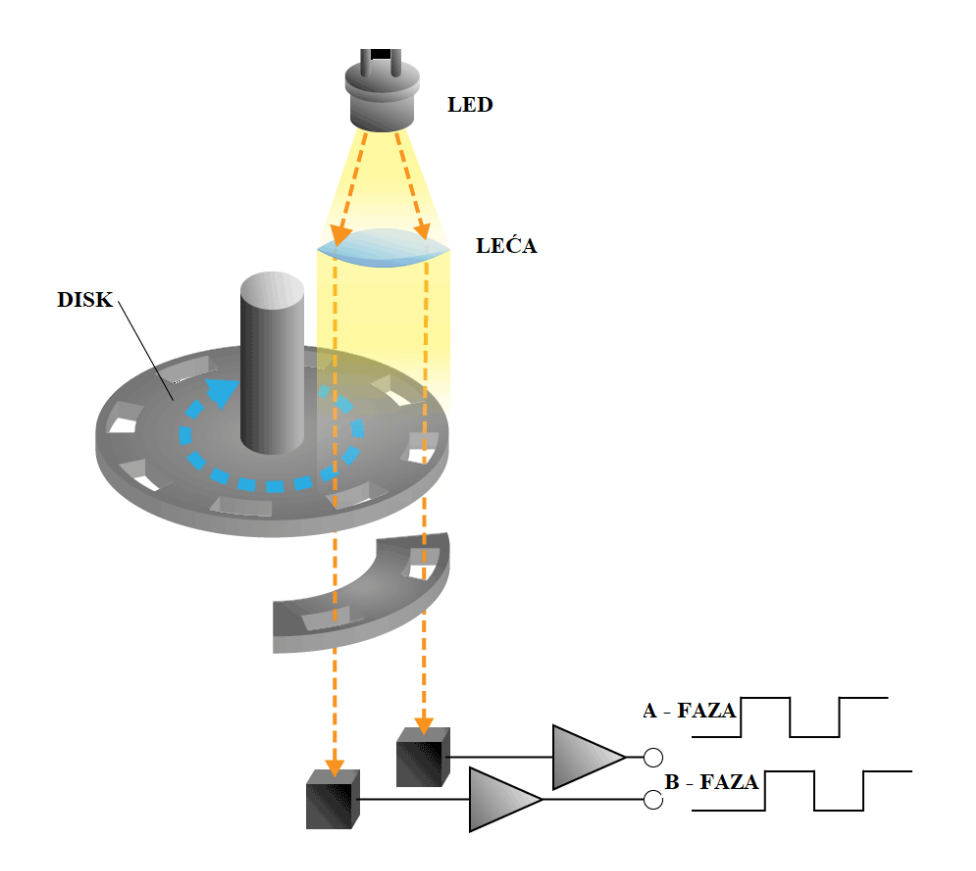

**Slika 34. Način rada inkrementalnog optičkog rotacijskog enkoder[a\[14\]](#page-65-5)**

<span id="page-47-0"></span>Što disk enkodera ima više zareza, generira više impulsa po rotaciji. Korišteni enkoder ima 600 zareza pa generira isto toliko impulsa. Da bi se ispravno izračunala brzina vrtnje, potrebno je izmjerenu vrijednost podijeliti sa 600.

## **4. IZRADA POSTAVA**

#### **4.1. Montaža makete**

Prvi dio montaže makete na ploču od pleksiglasa debljine 4 mm se sastojao od sastavljanja konstrukcijskih dijelova koji su nedostajali ili nisu bili dobro ugrađeni. Tako da su najprije pomaknuti preklopni ventili s kotačićima kako bi bili bliže vratilu. Zatim su ugrađeni grebeni na vratilo te im je poredak podešen da se vratilo što pravilnije okreće. Pneumatske vodove je trebalo što ekonomičnije i ljepše složiti, ali zbog položaja komponenti raspored prikazan na [\[Slika 35\]](#page-48-0) je optimalno rješenje. Priključcni na nekim dijelovma su bili neispravni, pa su također zamijenjeni ispravnima kako bi čvrsto držali vodove za zrak..

<span id="page-48-0"></span>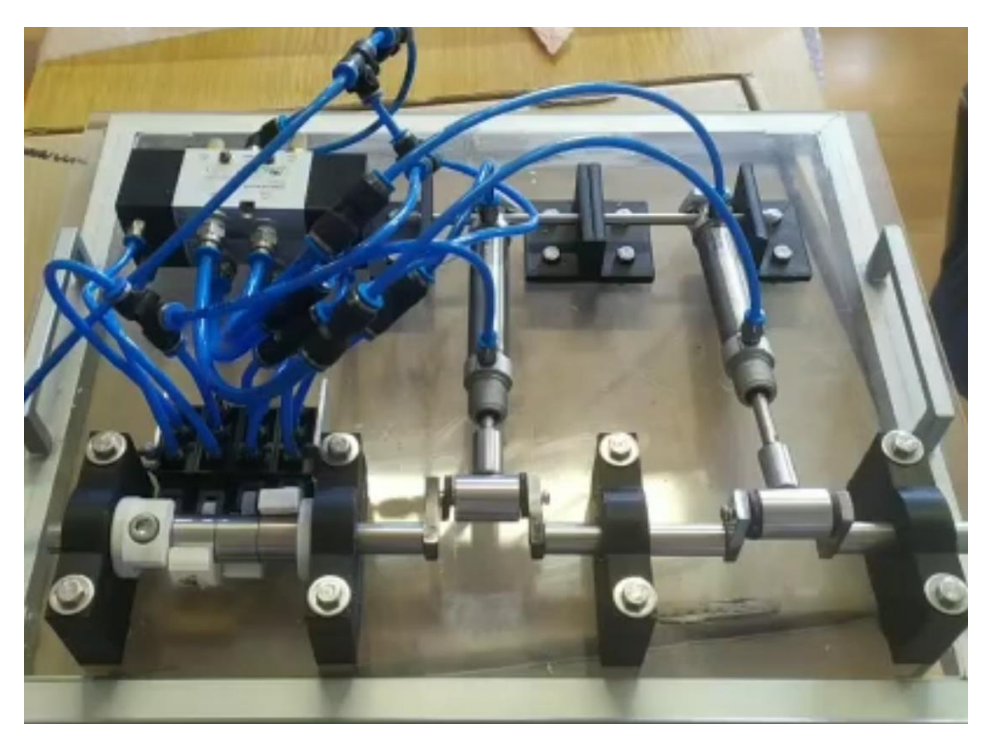

**Slika 35. Konstrukcija sustava s pneumatskim komponentama**

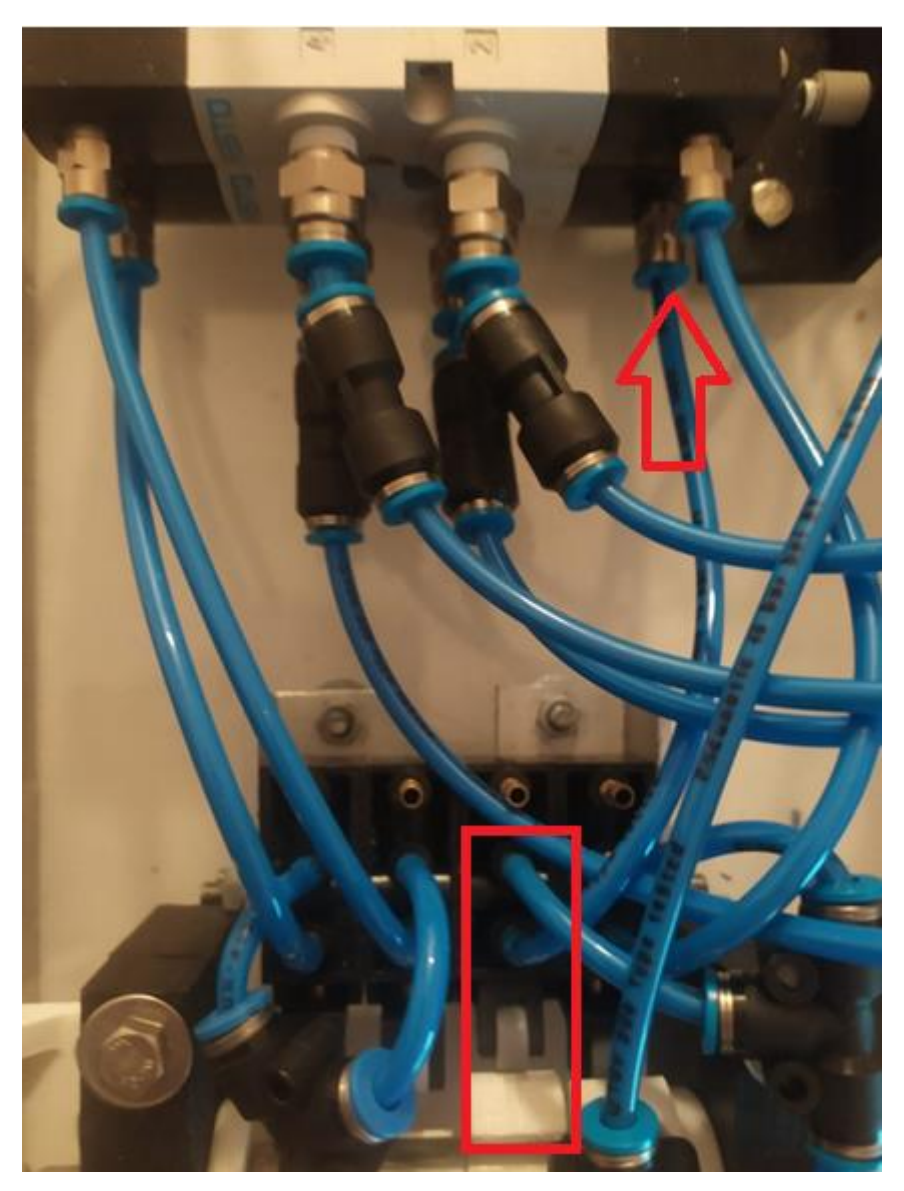

**Slika 36. Prikaz spajanja ventila i razvodnika** 

<span id="page-49-0"></span>Na [\[Slika 36\]](#page-49-0) je prikazano kako su ventili povezani pneumatskim vodovima. Kada je mehanički ventil aktiviran (u ovom slučaju ventil broj 2), na slici označen pravokutnikom (broji se s desne strane), on je jedini otvoren te šalje zrak prema razvodniku crijevom koje je na slici označeno strelicom.

Svi vodovi su dimenzije 4 mm, osim izlaznih vodova iz razvodnika koji su 6 mm, te im je dodana redukcija na 4 mm dalje prema cilindrima.

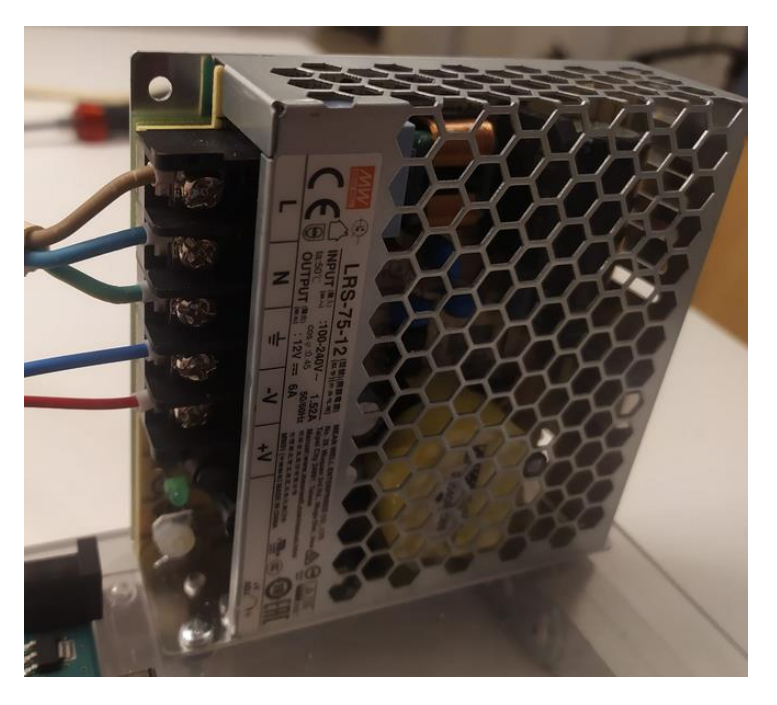

Nakon montaže ventila i vodova, nastavljena je ugradnja električnih komponenti.

**Slika 37. Ugradnja napajanja na ploču**

Napajanje je prema 3D modelu [\[Slika 1\]](#page-18-0) ugrađeno na rub ploče i učvršćeno M3 vijcima. Prema oznakama je povezano na gradsku mrežu trožilnim kabelom, a ostale dvije žice služe za napajanje svih ostalih komponenti. [\[Slika 38\]](#page-50-0) prikazuje mjesto gdje je na maketi ugrađen potenciometar.

<span id="page-50-0"></span>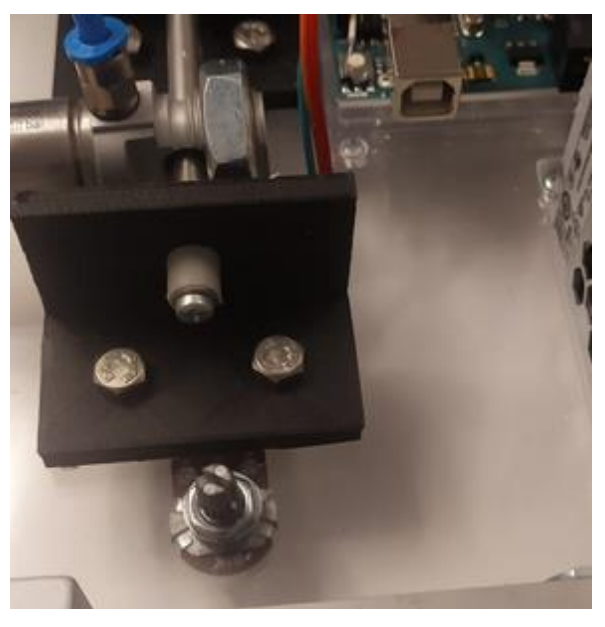

**Slika 38. Ugradnja potenciometra na ploču**

Potenciometar je ugrađen direktno u ploču, a dodatno je izbušena još jedna rupa za prolazak vodova s kojima se spaja na mikrokontroler. Ta pozicija za ugradnju je odabrana kako bi se moglo neometano spojiti kontroler USB kabelom. [\[Slika 38\]](#page-50-0)

Zbog optimizacije prostora, mikrokontroler i PWM modul su ugrađeni odmah uz napajanje. PWM modul se nalazi s desne strane, jer nakon njega dolazi proporcionalni ventil koji je povezan s ovim modulom.

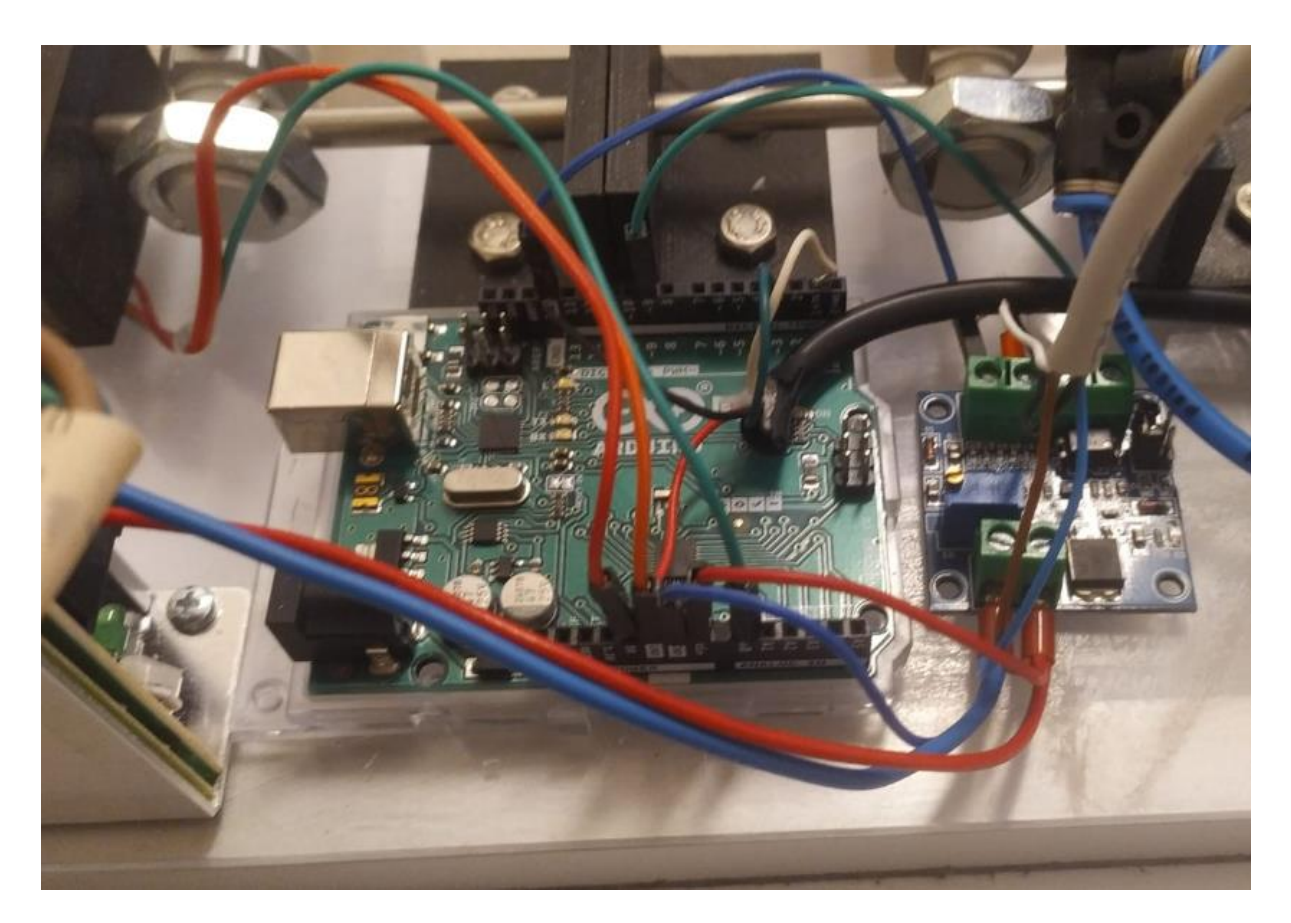

**Slika 39. Prikaz ugradnje mikrokontrolera i PWM modula**

<span id="page-51-0"></span>S obzirom na vrstu priključka, napajanje za ventil, PWM modul i mikrokontroler je izvedeno preko spajanja žica na istu stopicu koja se nalazi na PWM modulu. Crni kabel koji dolazi s desne strane je veza s enkoderom, a bijeli s proporcionalnim ventilom. S gornje lijeve strane vidljive su žice kojima je povezan potenciometar. [\[Slika 39\]](#page-51-0)

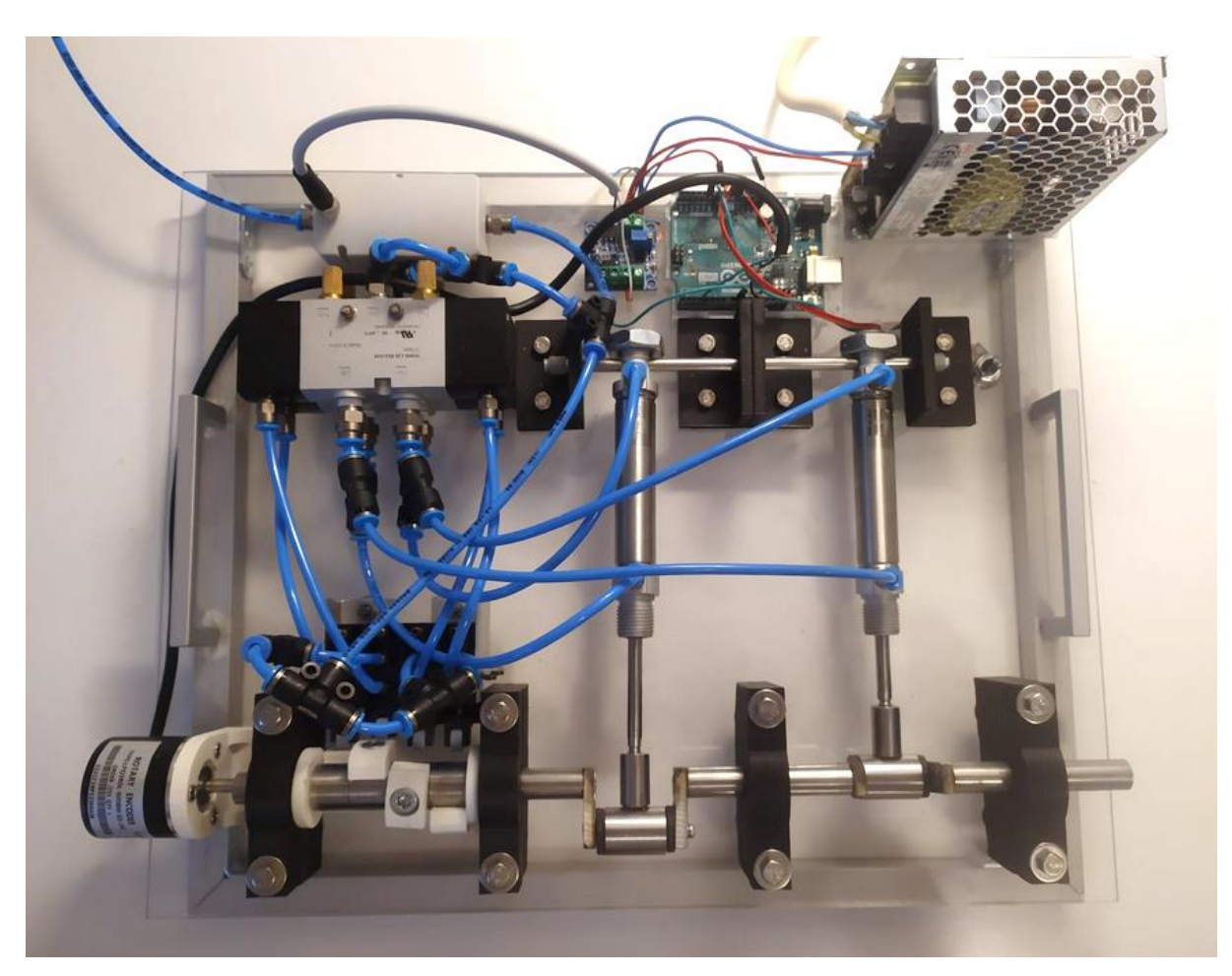

**Slika 40. Slika gotovog sustava**

Sustav je nakon montaže enkodera i proporcionalnog ventila dovršen. Na pozadini ispravljača nalaze se upute za korištenje postava. Ostaje programiranje te probno puštanje u rad.

### **4.2. Programiranje sustava**

Izrada programa se izvodi u Arduino IDE softveru. Za uspješno povezivanje računala i mikrokontrolera potrebno je nakon povezivanja USB kablom odabrati serijski ulaz u postavkama programa, zatim vrstu kontrolera te procesor.

```
// Broj pulseva po rotaciji
#define enkoder impulsi 600
// povezivanje enkodera na aruino interrupt
#define ENC IN 3
// PWM izlaz na pin 9
#define PWM 9
// Analogni izlaz s potenciometra
int speedcontrol = 0;// Brojanje pulseva s enkodera
volatile long encoderValue = 0;
// Interval mjerenja 10ms
int interval = 10;
// Brojač milisekundi tijekom intervala
long previous Millis = 0;
long currentMillis = 0;// Varijabla RPM
int rpm = 0;
// Varijabla PWM
int motorPwm = 0;
```
#### **Slika 41. Definiranje pinova i varijabli**

Prvi dio programskog koda sastoji se od postavljanja varijabli koje će se koristiti u daljnjem dijelu, tj. funkciji koja će se izvoditi u petlji programa.

```
void setup()
\overline{f}// Postavljanje Serial Monitora
  Serial.begin(9600);
  // ENkoder ulaz za unutarnji pullup
  pinMode (ENC IN, INPUT PULLUP);
  // Postavljanje PWM signala na izlaz
  pinMode(PWM, OUTPUT);
  // Postavljanje interrupta
  attachInterrupt(digitalPinToInterrupt(ENC IN), updateEncoder, RISING);
  // Postavljanje vrijednosti timera
  previousMillis = millis();
\overline{\mathbf{r}}
```
#### **Slika 42. Definiranje glavnih postavki programa**

U sekciji "void setup" se definiraju postavke kontrolera, tj. one karakteristike koje se neće izvoditi u funkciji. Tu se nalaze postavke ulaza, izlaza i tajmera.

```
void loop()
\mathcal{L}// Čitanje vrijednosti s potenciometra i pretvaranje u PWM izlaz
    motorPwm = map (analogRead(speedcontrol), 0, 1023, 0, 255);
    // Upis PWM na kontroler
    analogWrite(PWM, motorPwm);
  // ažuriranje vrijednosti rpm
  currentMillis = millis();if (currentMillis - previousMillis > interval) {
    previouslyiousMillis = currentMillis;
    // izračunavanje rpma
    rpm = (float) (encoderValue * 600 / enkoder impulsi);// Crtanje grafova dok postoji očitanje
    if (motorPwm > 0 || rpm > 0) {
      Serial.print("PWM VRIJEDNOST: ");
      Serial.print(motorPwm);
      Serial.print('t');Serial.print(" PULSEVI: ");
      Serial.print(encoderValue);
      Serial.print('t');Serial.print(" BRZINA: ");
      Serial.print(rpm);
      Serial.println("RPM");
    <sup>1</sup>
    encoderValue = 0;\mathbf{R}-1
void updateEncoder()
\overline{f}encoderValue++;
\mathbf{R}
```
**Slika 43. Glavna petlja programa**

Središte programa je dio "*void loop*()" gdje se vrti glavna funkcija procesa. Funkcija sadrži obrađivanje podataka s potenciometra i enkodera te izlaz PWM signala. Mjerenje brzine ovisi o intervalu mjerenja te broju impulsa, pa je stoga bitno poznavati svojstva enkodera kako bi rezultati mjerenja brzine bili ispravni. Također, zadano je da vrijednost brzine vrtnje bude pozitivna i da se sve prikaže na računalu preko serijske komunikacije.

## **5. SIMULACIJA SUSTAVA**

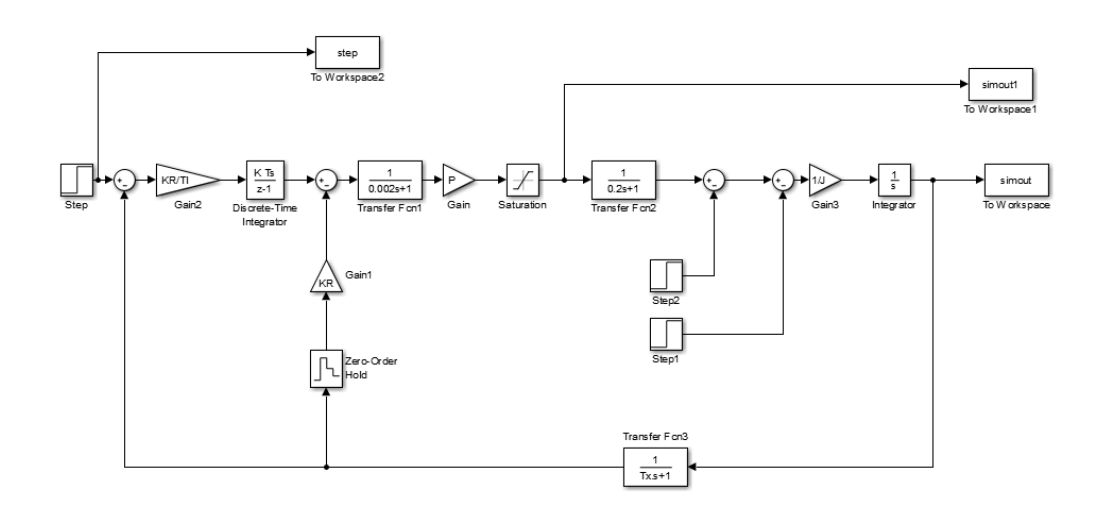

U programskom paketu Matlab Simulink je izrađen model ovog sustava.

#### **Slika 44. Simulink model**

<span id="page-56-0"></span>Na [\[Slika 44\]](#page-56-0) je prikazan pretpostavljeni simulink model sustava zajedno s implementiranim PI regulatorom. Prijenosne funkcije ventila i koljenastog vratila aproksimirane su PT<sup>1</sup> članom s konstantom momenta koja je izračunata prema jednadžbama (1) i (2). Metodom podešavanja parametara dobiveni su parametri regulacije. Zbog nemogućnosti implementacije određenih modela i oblika sustava simuliran je model koji bi donekle mogao odgovarati stacionarnom procesu. U sustav je dodan stalan moment trenja te moment tereta nakon 5 sekundi.

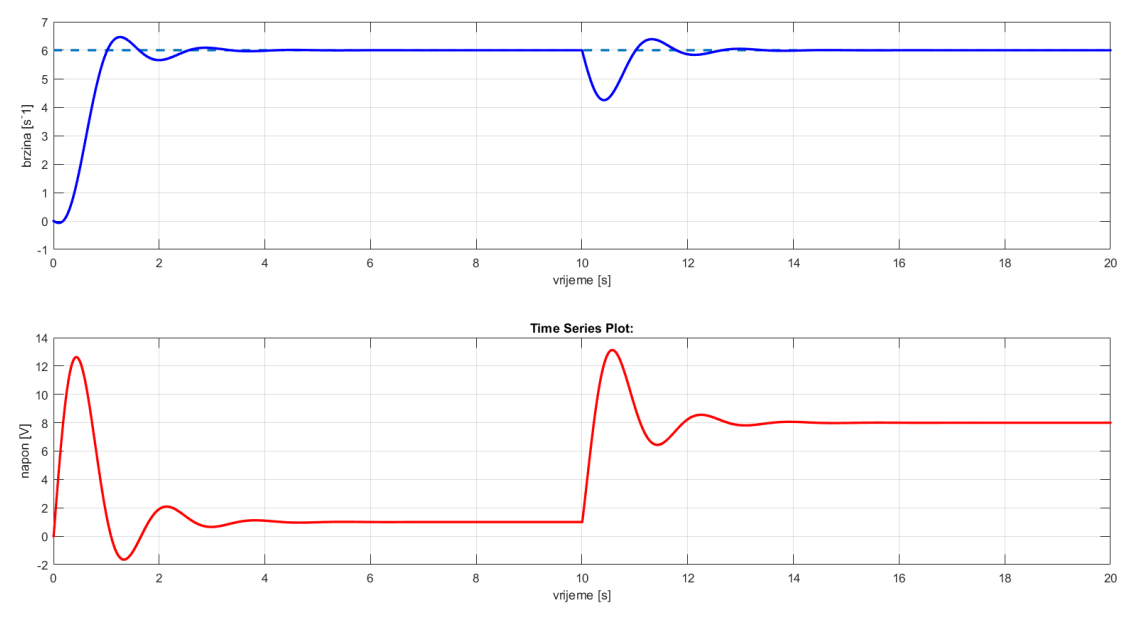

**Slika 45. Simulacijski odzivi brzine vrtnje i napona**

<span id="page-57-0"></span>Prema prikazanim odzivima [\[Slika 45\]](#page-57-0) je vidljivo ponašanje sustava za ostvarenje referentne brzine vrtnje. Sustav se brzo stabilizira. Zbog dodavanja momenta tereta, potrebno je bilo dodati integracijsko djelovanje, jer se nakon uključivanja momenta tereta sustav stabilizirao ali, na krivoj vrijednosti.

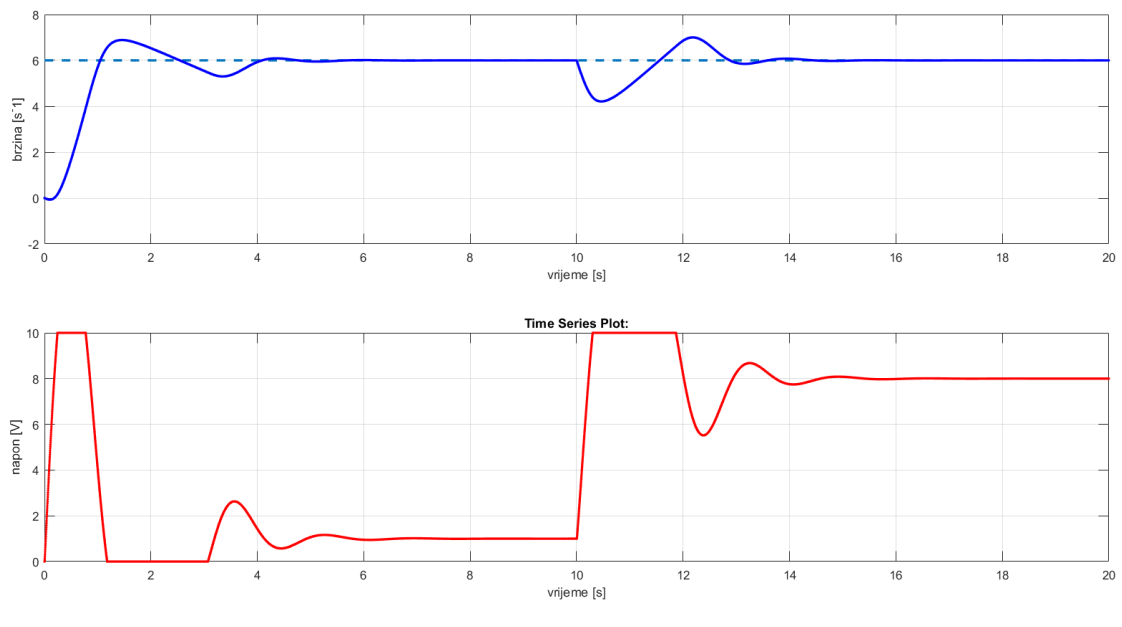

**Slika 46. Ponašanje sustava za brze odzive**

<span id="page-57-1"></span>Ukoliko se pojača djelovanje regulatora [\[Slika 46\]](#page-57-1), sustav ima brži odziv, mikrokontroler mora dati radni ciklus PWM signala u iznosu 100% , te napon odlazi u limit. U

tom slučaju odziv postaje lošiji jer je ograničen naponom na pretvaraču. Također, zbog prenabijenog integratora sustav odlazi u prebačaj.

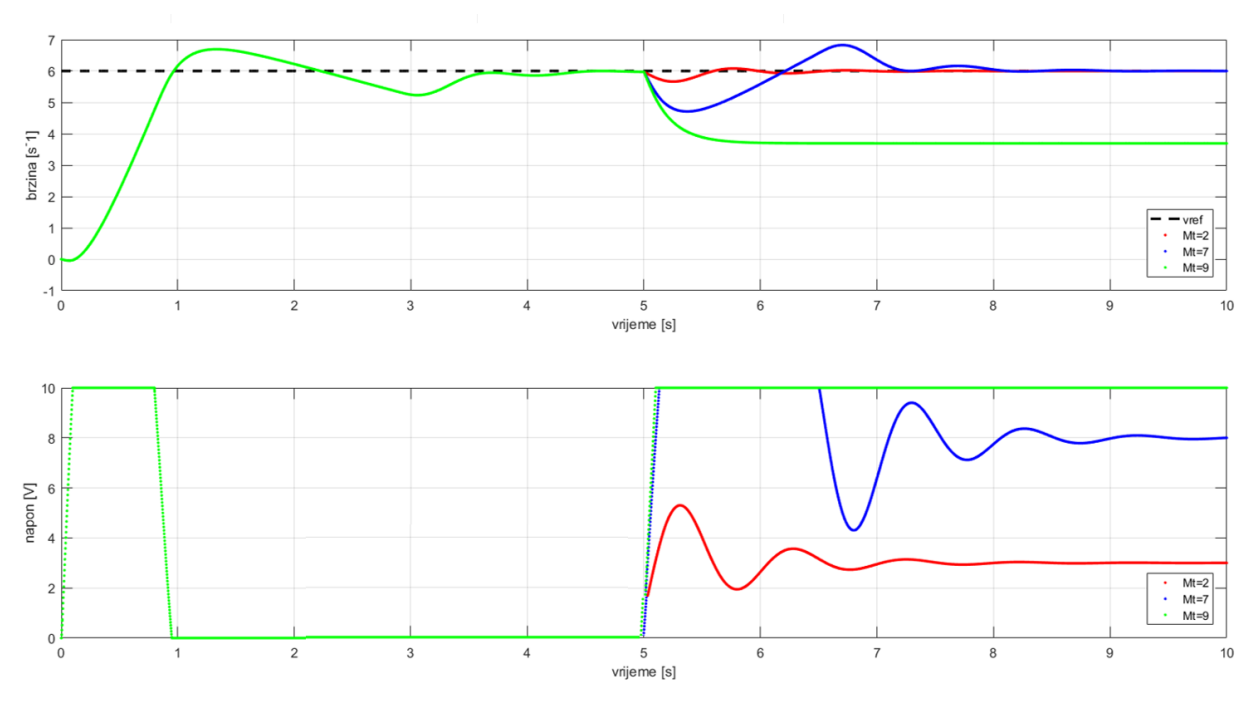

**Slika 47. Ponašanje sustava pri različitim momentima tereta**

<span id="page-58-0"></span>Prema simulacijskim odzivima za različite momente tereta [\[Slika 47\]](#page-58-0), sustav za male terete (2 Nm) radi prilično dobro. Povećanjem momenta na 7 Nm napon odlazi u limit na neko vrijeme zbog zaleta, ali uspijeva ostvariti zadanu brzinu vrtnje. Ukoliko se dodatno poveća teret, napon odlazi u limit i više ne uspijeva pratiti zadanu brzinu vrtnje jer jednostavno nema dovoljno snage. Problem se može riješiti povećanjem momenta, koji je prema jednadžbama (2) i (3) povezan tlakom na ulazu u ventil. Drugi način bi bio povećanje protoka kroz proporcionalni ventil. Na taj način konstanta momenta se povećava, a posljedično brzina vrtnje uspjeva postići zadanu vrijednost. Simulacijski je dobiveno da povećanjem protoka za 20%, tj. na vrijednost 24 l/min, brzina vrtnje pri najvećem zadanom momentu tereta uspijeva postići referentnu vrijednost.

## **6. EKSPERIMENTALNI REZULTATI**

#### **6.1. Snimka odziva brzine vrtnje**

Za dobivanje eksperimentalnih rezultata korišten je programski dodatak SerialPlotter u programskom paketu ArduinoIDE. Tlak zraka na ulazu u proporcionalni ventil je iznosio 2.5 bara, što mu je maksimalna radna vrijednost. Zadavanjem različitih referentih vrijednosti dobiveni su rezultati prikazani na idućim slikama.

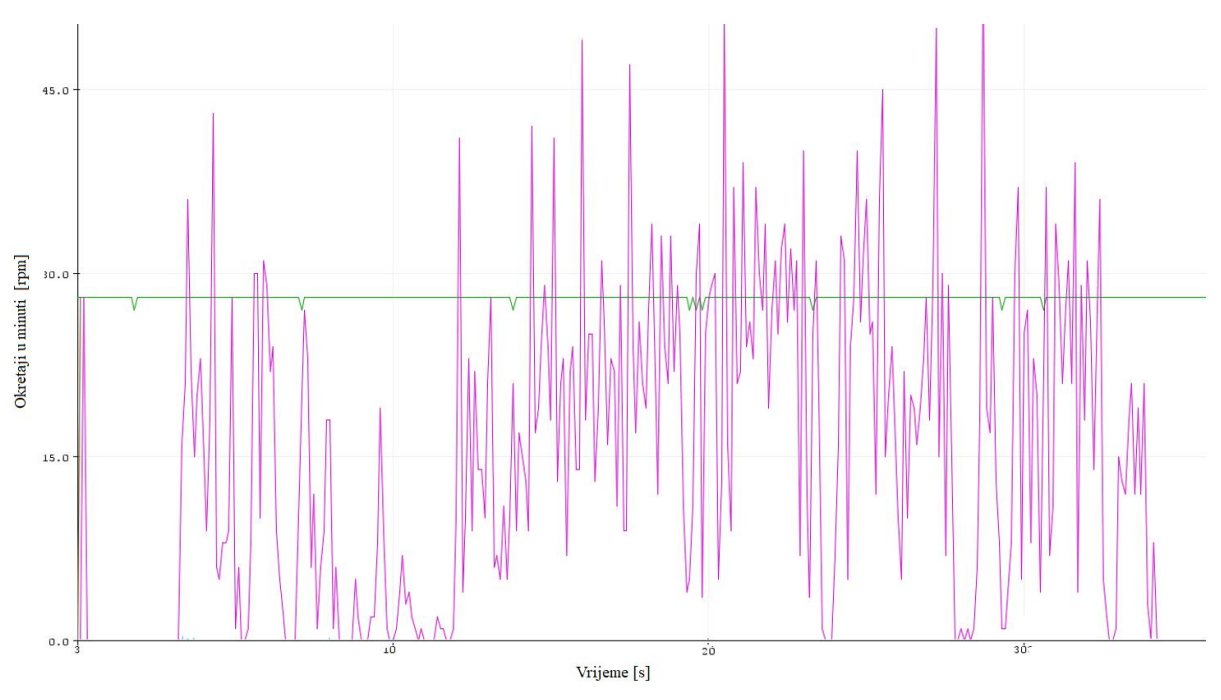

**Slika 48. Eksperimentalni odziv brzine vrtnje za niže reference**

<span id="page-59-0"></span>Za zadanu nisku brzinu vrtnje [\[Slika 48\]](#page-59-0) sustav radi izrazito grubo. Zbog trenja koje nastaje uslijed gibanja svih pokretnih dijelova dolazi do zastajkivanja, jer pogonski moment inercije nije dovoljno velik da svlada otpore gibanja.

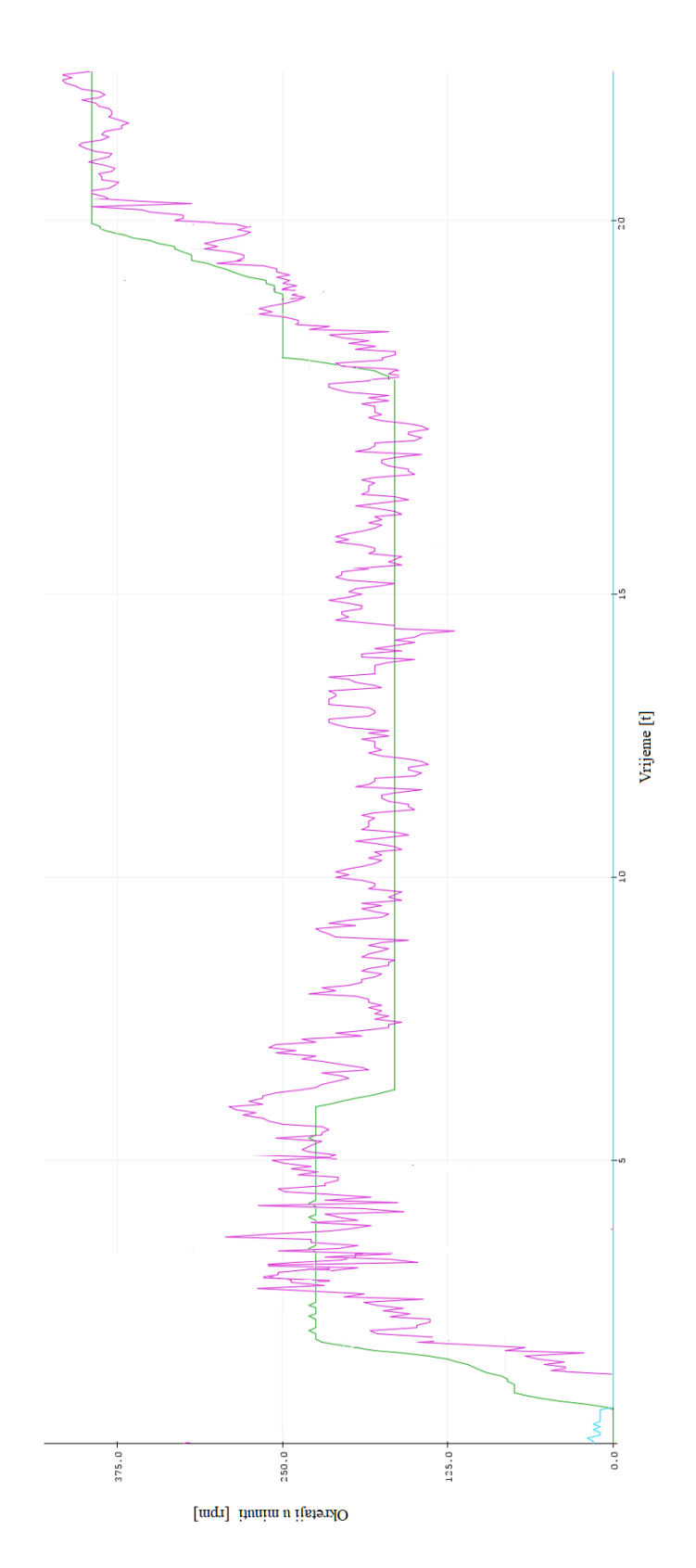

<span id="page-60-0"></span>**Slika 49. Eksperimentalni rezultati brzine vrtnje za različite reference**

Prema snimljenom odzivu brzine vrtnje [\[Slika 49\]](#page-60-0) vidljivo je kako sustav ostvaruje bolje praćenje vrijednosti referentne brzine vrtnje, ali je odziv dosta oscilatoran. S obzirom da nema zamašne mase na vratilu, brzina vrtnje sustava značajno ovisi o trenutku u kojem dolazi do izvlačenja i uvlačenja klipnjače. Također, s obzirom na to da je prema [\[Slika 20\]](#page-34-0) i teoretski moment na vratilu bio oscilatoran ovakav rezultat je bilo moguće i očekivati.

## **6.2. Filtrirani rezultati brzine vrtnje**

Kako bi bilo lakše opisati ponašanje sustava, rezultati iz Arduino IDE softvera su prebačeni u Matlab te filtrirani.

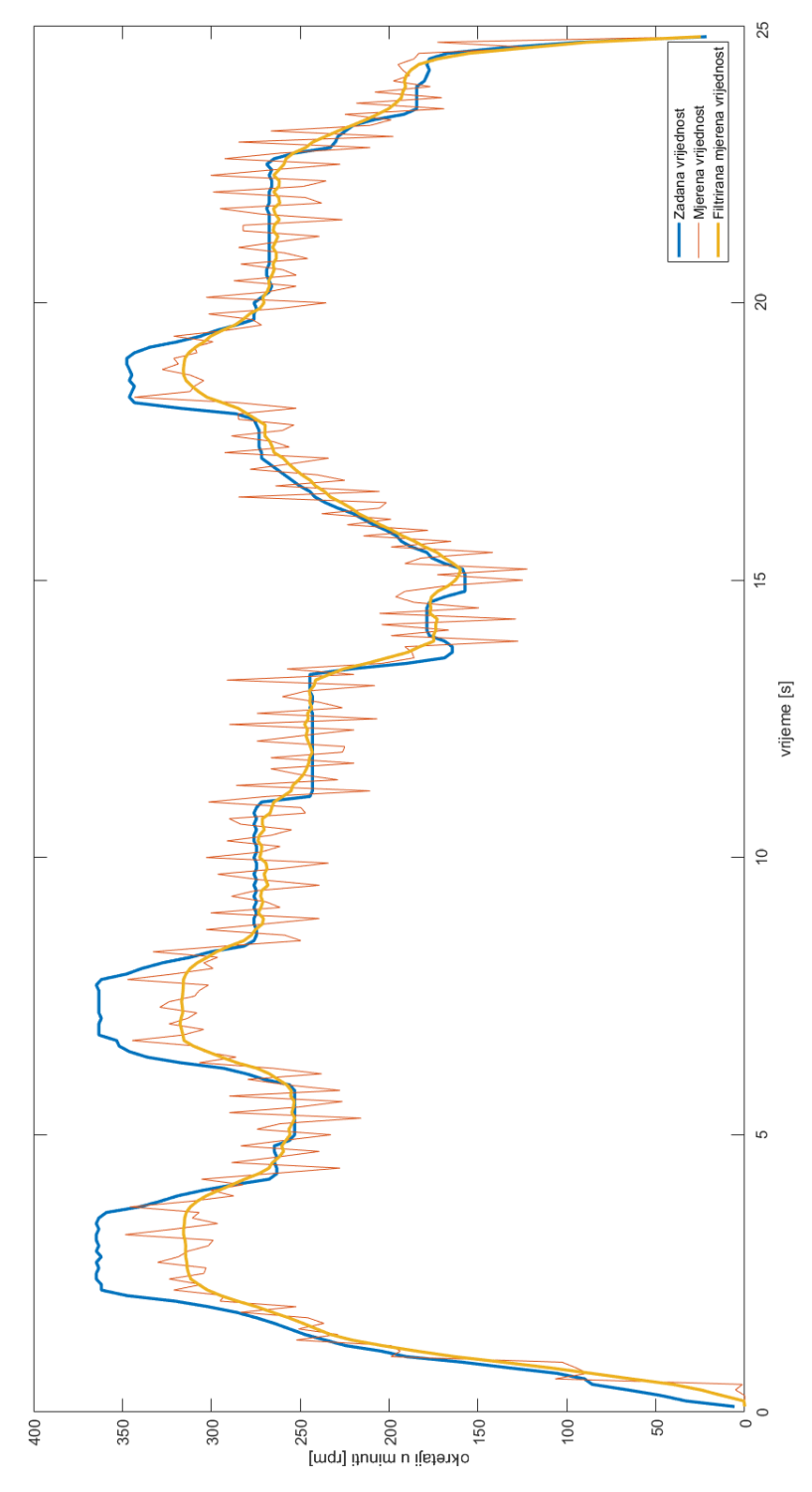

<span id="page-62-0"></span>**Slika 50. Filtrirani rezultati brzine vrtnje**

Rezultati na [\[Slika 50\]](#page-62-0) uz referentnu i mjerenu, prikazuju filtriranu vrijednost odziva brzine vrtnje. Uočeno je kako filtrirani odziv brzine vrtnje dobro prati referencu, osim u slučaju krajnjih visokih vrijednoti, što je posljedica ograničenosti protoka proporcionalnog ventila na 20 l/min, te maksimalnog radnog tlaka od 2.5 bara. Za takve slučajeve bilo bi potrebno ugraditi ventil s jačim karakteristikama.

# **7. ZAKLJUČAK**

Ovaj rad se temeljio na praktičnom dijelu primjenom znanja dobivenih tijekom studija. Redom su korištena znanja iz tehničke mehanike, materijala, elemenata konstrukcija, mehanike fluida, pneumatike, elektrotehnike, elektronike, programiranja te upravljanja i regulacije. Nadalje, korištenje novih tehnologija poput 3D pritanja značajno olakšava proizvodnju specifičnih, nekarakterističnih dijelova, te se na taj način mogu ostvariti mnoge konstrukcijske ideje.

U radu je pokazano da je moguće ostvariti rotacijsko gibanje pneumatskim cilindrima, iako sustav ne radi idealno mirno zbog oscilacija momenta koje su posljedica uključivanja i isključivanja ventila te naglih kretnji klipova cilindra. Nadalje, zrak je stlačiv, pa je u tim slučajevima potrebno neko vrijeme da se izgradi dovoljan radni tlak. Zbog brojnih faza u kojima dolazi do promjene protoka, i samog smjera protoka kroz vodove, teško je izraditi točan model sustava te ga u potpunosti implementirati. S druge strane, teoretski je moguće smanjiti oscilacije dodavanjem zamašnjaka, kao što je to dodano motorima s unutarnjim izgaranjem. Na taj način se može imati vrlo povoljan, razmjerno učinkovit sustav koji koristi jedan od najčišćih oblika energije, a to je stlačeni zrak.

## **LITERATURA**

- [1] Pneumatika: https://www.enciklopedija.hr/natuknica.aspx?id=48849 , Pristupljeno: 8. studenoga 2021.
- [2] Pneumatski motori; https://www.hydraulicspneumatics.com/technologies/othercomponents /article/21883033/ air-motor-selection-and-sizing; 2012.
- [3] Pneumatski cilindar; Standard cylinders DSNU/DSNUP/DSN/ESNU/ESN, ISO 6432 [https://www.festo.com/cat/en-gb\\_gb/data/doc\\_engb/PDF/EN/DSNU-ISO\\_EN.PDF,](https://www.festo.com/cat/en-gb_gb/data/doc_engb/PDF/EN/DSNU-ISO_EN.PDF) Pristupljeno: 10. studenoga 2021.
- [4] Festo ventili, [https://www.festo.com/cat/hr\\_hr/products\\_020000](https://www.festo.com/cat/hr_hr/products_020000) , Pristupljeno: 10. studenoga. 2021.
- [5] Ramya A, Vanapalli S. L. 3D printing technologies in various applications, IAEME, 2016
- [6] 3D printer:<https://www.creality.com/goods-detail/ender-3-pro-3d-printer> , Pristupljeno: 15. studenoga 2021.
- [7] Husnjak, M.: Predavanja iz Teorije mehanizama
- [8] Mehanizam grebenastog vratila: A. Kumar. Cam and Follower: Definition, Types, Working Principle, Terminology, Advantages, Application, 2020. <https://themechanicalengineering.com/cam-and-follower/> , Pristupljeno: 10. studenoga 2021.
- <span id="page-65-0"></span>[9] [https://www.chipoteka.hr/ispravljac-12v-6a-meanwell-lrs-75-12-6040001061,](https://www.chipoteka.hr/ispravljac-12v-6a-meanwell-lrs-75-12-6040001061) Pristupljeno: 28. listopada 2021.
- <span id="page-65-1"></span>[10] Arduino Uno: [https://www.chipoteka.hr/arduino-uno-smd-rev3-a000073-](https://www.chipoteka.hr/arduino-uno-smd-rev3-a000073-8201000073?search=arduino%20uno&description=1) [8201000073?search=arduino%20uno&description=1,](https://www.chipoteka.hr/arduino-uno-smd-rev3-a000073-8201000073?search=arduino%20uno&description=1) Pristupljeno: 18. studenoga 2021.
- <span id="page-65-2"></span>[11] Modul pretvarača napona [https://www.ebay.com.au/itm/154603291262,](https://www.ebay.com.au/itm/154603291262) Pristupljeno: 18. studenoga 2021.
- <span id="page-65-3"></span>[12] [https://www.arduino.cc/en/Tutorial/Foundations/PWM,](https://www.arduino.cc/en/Tutorial/Foundations/PWM) Pristupljeno: 18.11.2021.
- <span id="page-65-4"></span>[13] Enkoder: [https://www.researchgate.net/figure/The-LPD3806-600BM-G5-24C-Rotary-](https://www.researchgate.net/figure/The-LPD3806-600BM-G5-24C-Rotary-Encoder)[Encoder,](https://www.researchgate.net/figure/The-LPD3806-600BM-G5-24C-Rotary-Encoder) Pristupljeno: 19. studenoga 2021.
- <span id="page-65-5"></span>[14] Optički enkoder: https://www.akm.com/Principle and advantages of optical encoder, Pristupljeno: 19. studenoga 2021.

## **PRILOZI**

- I. CD-R disk
- II. Arduino program
- III. Matlab skripte
- IV. Tehnička dokumentacija

#### **Arduino program:**

// Broj pulseva po rotaciji #define enkoder\_impulsi 600

// povezivanje enkodera na aruino interrupt #define ENC\_IN 3

// PWM izlaz na pin 9 #define PWM 9

// Analogni izlaz s potenciometra int speedcontrol  $= 0$ ;

// Brojanje pulseva s enkodera volatile long encoderValue  $= 0$ ;

// Interval mjerenja 10ms int interval  $= 10$ ;

// Brojač milisekundi tijekom intervala long previousMillis  $= 0$ ; long currentMillis  $= 0$ ;

// Varijabla RPM int rpm  $= 0$ ;

// Varijabla PWM int motorPwm  $= 0$ :

void setup() { // Postavljanje Serial Monitora Serial.begin(9600);

 // ENkoder ulaz za unutarnji pullup pinMode(ENC\_IN, INPUT\_PULLUP);

 // Postavljanje PWM signala na izlaz pinMode(PWM, OUTPUT);

```
 // Postavljanje interrupta
 attachInterrupt(digitalPinToInterrupt(ENC_IN), updateEncoder, RISING);
```

```
 // Postavljanje vrijednosti timera
previouslyillis = millis();
}
```
void loop()

*Fakultet strojarstva i brodogradnje 53*

```
{
   // Čitanje vrijednosti s potenciometra i pretvaranje u PWM izlaz 
  motorPwm = map(analogRead(speedcontrol), 0, 1023, 0, 255);
   // Upis PWM na kontroler
   analogWrite(PWM, motorPwm);
 // ažuriranje vrijednosti rpm
 currentMillis = millis(); if (currentMillis - previousMillis > interval) {
  previously = current Millis;
   // izračunavanje rpma
   rpm = (float)(encoderValue * 600 / enkoder_impulsi);
   // Crtanje grafova dok postoji očitanje
  if (motorPwm > 0 || rpm > 0) {
    Serial.print("PWM VRIJEDNOST: ");
    Serial.print(motorPwm);
    Serial.print('\t');
    Serial.print(" PULSEVI: ");
    Serial.print(encoderValue);
    Serial.print('\t');
    Serial.print(" BRZINA: ");
    Serial.print(rpm);
    Serial.println(" RPM");
   } 
  encoderValue = 0; }
}
void updateEncoder()
{
 encoderValue++;
}
```
### **Matlab skripte**

 $T=1$ 

```
Tx=0.002
Tp=0.2Tv=0.002
P=2Mp=1Mt=2KR=5TI=0.6sim('sim1');
figure(1),
subplot(211)
plot(step,'k--','LineWidth',2),grid on,hold on
plot(simout,'r*','LineWidth',2,'MarkerSize',0.1),grid 
on,hold on
xlabel('vrijeme [s]')
ylabel('brzina [s^-1]')
subplot(212)
plot(simout1,'r*','LineWidth',2,'MarkerSize',0.5),grid 
on,hold on
ylabel('napon [V]')
xlabel('vrijeme [s]')
Mt=7sim('sim1');
figure(1),
subplot(211)
plot(simout,'b*','LineWidth',2,'MarkerSize',0.1),grid 
on,hold on
xlabel('vrijeme [s]')
ylabel('brzina [s^-1]')
subplot(212)
plot(simout1,'b*','LineWidth',2,'MarkerSize',0.5),grid 
on,hold on
ylabel('napon [V]')
xlabel('vrijeme [s]')
Mt=9
```
*Fakultet strojarstva i brodogradnje 55*

```
sim('sim1');
figure(1),
subplot(211)
plot(simout,'g*','LineWidth',2,'MarkerSize',0.1),grid 
on,hold on
xlabel('vrijeme [s]')
ylabel('brzina [s^-1]')
legend('vref','Mt=2','Mt=7','Mt=9','Location','SouthEast')
,hold off
subplot(212)
plot(simout1,'g*','LineWidth',2,'MarkerSize',0.5),grid 
on,hold on
ylabel('napon [V]')
xlabel('vrijeme [s]')
legend('Mt=2','Mt=7','Mt=9','Location','SouthEast'),hold 
off
```
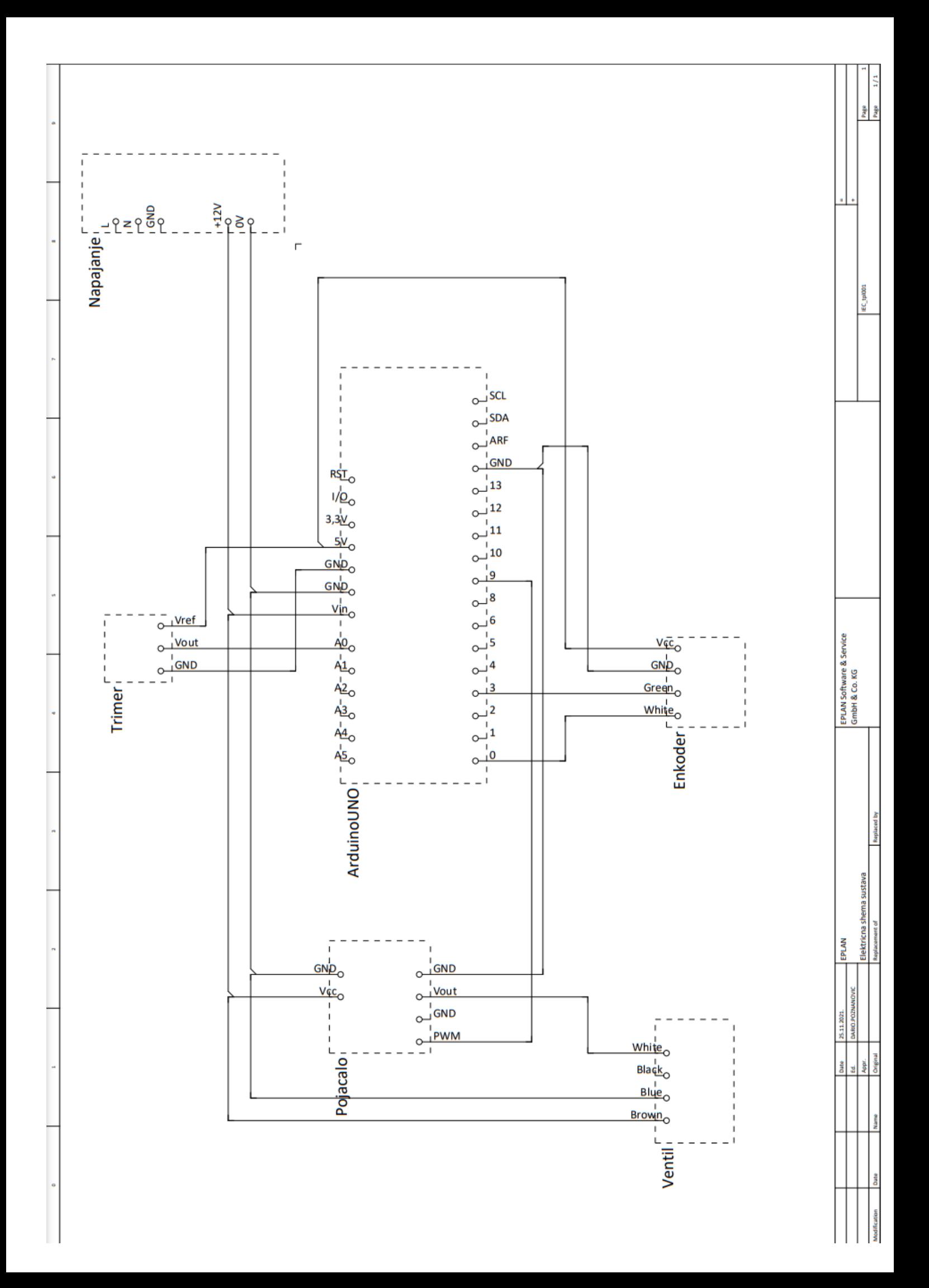